JZOS Batch Launcher and Toolkit function in IBM SDK for z/OS

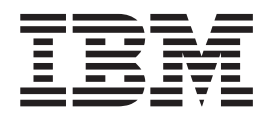

# Installation and User's Guide

JZOS Batch Launcher and Toolkit function in IBM SDK for z/OS

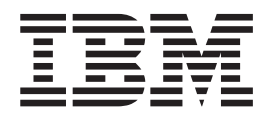

# Installation and User's Guide

**Note:**

Before using this information and the product it supports, read the information in ["Notices" on page 51.](#page-60-0)

This edition applies to IBM Java Technology Edition and to all subsequent releases and modifications until otherwise indicated in new editions.

This edition replaces SA23–2245–01.

IBM welcomes your comments. A form for readers' comments may be provided at the back of this document, or you may address your comments to the following address:

International Business Machines Corporation MHVRCFS, Mail Station P181 2455 South Road Poughkeepsie, NY 12601-5400 United States of America FAX (United States & Canada): 1+845+432-9405 FAX (Other Countries): Your International Access Code +1+845+432-9405 IBMLink™ (United States customers only): IBMUSM10(MHVRCFS) Internet e-mail: mhvrcfs@us.ibm.com World Wide Web: http://www.ibm.com/servers/eserver/zseries/zos/webqs.html

If you would like a reply, be sure to include your name, address, telephone number, or FAX number.

Make sure to include the following in your comment or note:

- Title and order number of this document
- Page number or topic related to your comment

When you send information to IBM, you grant IBM a nonexclusive right to use or distribute the information in any way it believes appropriate without incurring any obligation to you.

#### **© Copyright International Business Machines Corporation 2006, 2009.**

US Government Users Restricted Rights – Use, duplication or disclosure restricted by GSA ADP Schedule Contract with IBM Corp.

# **Contents**

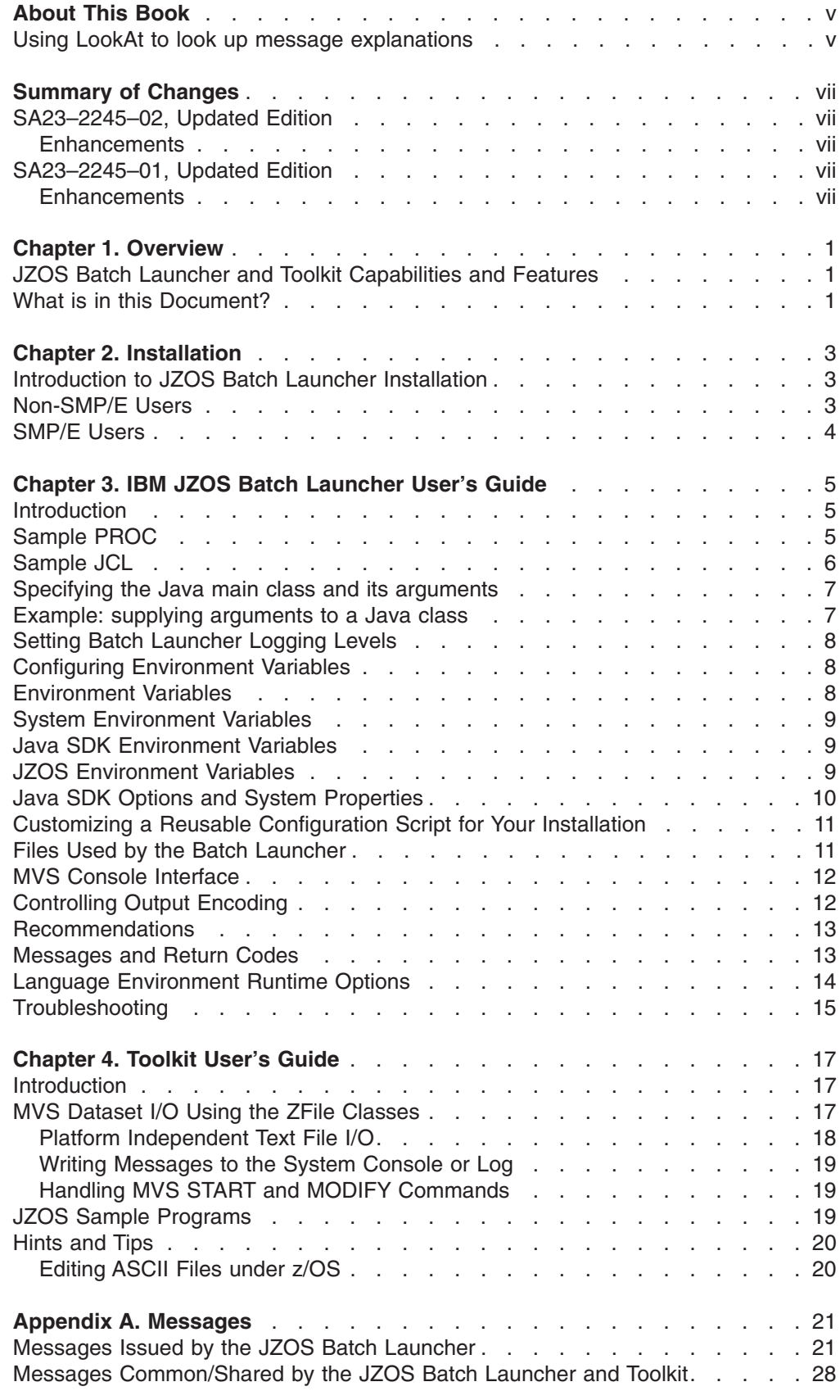

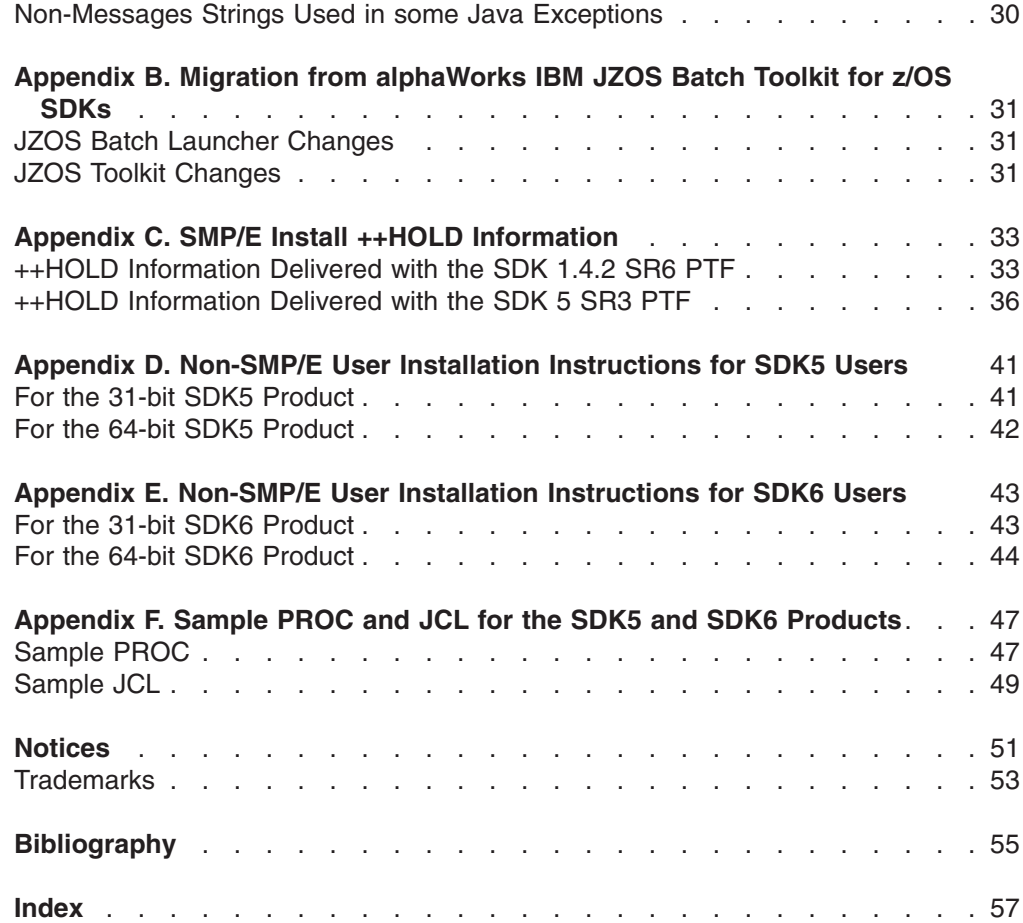

# <span id="page-6-0"></span>**About This Book**

This document includes the instructions to install the JZOS batch launcher capabilities for both SMP/E and non-SMP/E installers of the z/OS Java products.

### **Using LookAt to look up message explanations**

LookAt is an online facility that lets you look up explanations for most of the IBM® messages you encounter, as well as for some system abends and codes. Using LookAt to find information is faster than a conventional search because in most cases LookAt goes directly to the message explanation.

You can use LookAt from these locations to find IBM message explanations for  $z/\text{OS}^{\circledast}$  elements and features,  $z/\text{VM}^{\circledast}$ , VSE/ESA, and Clusters for AIX $^{\circledast}$  and Linux $^{\circledast}$ :

- The Internet. You can access IBM message explanations directly from the LookAt Web site at [www.ibm.com/servers/eserver/zseries/zos/bkserv/lookat/.](www.ibm.com/servers/eserver/zseries/zos/bkserv/lookat/)
- Your z/OS TSO/E host system. You can install code on your z/OS or z/OS.e systems to access IBM message explanations using LookAt from a TSO/E command line (for example: TSO/E prompt, ISPF, or z/OS UNIX® System Services).
- Your Microsoft® Windows® workstation. You can install LookAt directly from the *z/OS Collection* (SK3T-4269) or the *z/OS and Software Products DVD Collection* (SK3T-4271) and use it from the resulting Windows graphical user interface (GUI). The command prompt (also known as the DOS > command line) version can still be used from the directory in which you install the Windows version of LookAt.
- v Your wireless handheld device. You can use the LookAt Mobile Edition from <www.ibm.com/servers/eserver/zseries/zos/bkserv/lookat/lookatm.html> with a handheld device that has wireless access and an Internet browser (for example: Internet Explorer for Pocket PCs, Blazer or Eudora for Palm OS, or Opera for Linux handheld devices).

You can obtain code to install LookAt on your host system or Microsoft Windows workstation from:

- A CD-ROM in the *z/OS Collection* (SK3T-4269).
- v The *z/OS and Software Products DVD Collection* (SK3T-4271).
- The LookAt Web site (click **Download** and then select the platform, release, collection, and location that suit your needs). More information is available in the LOOKAT.ME files available during the download process.

# <span id="page-8-0"></span>**Summary of Changes**

This document is a refresh of JZOS Batch Launcher and Toolkit Installation and User's Guide, SA23-2245-00, which supports JZOS Version 2.3.0.

### **SA23–2245–02, Updated Edition**

It contains terminology, maintenance, and editorial changes. Technical changes or additions to the text and illustrations are indicated by a vertical line to the left of the change.

### **Enhancements**

Many of the examples have been updated to SDK 6.0 product samples.

### **SA23–2245–01, Updated Edition**

It contains terminology, maintenance, and editorial changes. Technical changes or additions to the text and illustrations are indicated by a vertical line to the left of the change.

### **Enhancements**

These enhancements are all included in JZOS Version 2.3.0, which is part of the z/OS Java SDK 5.0 and SDK 6.0 products.

- Invoke DFSORT and direct either input and output to the Java application
- Invoke z/OS Access Method Services (IDCAMS)
- Serialize z/OS resources (ISGENQ)
- Access z/OS system symbols (ASASYMB system symbol service)
- Use system property to the batch launcher to combine System.out and System.err to DD:SYSOUT
- Invoke z/OS clock functions STCK and STCKE
- Invoke ZFileRecordReader, ZFileFixedRecordReader, ZFileVariableRecordReader, ZFileVariableSpannedRecordReader for java deblocking of record mode files

# <span id="page-10-0"></span>**Chapter 1. Overview**

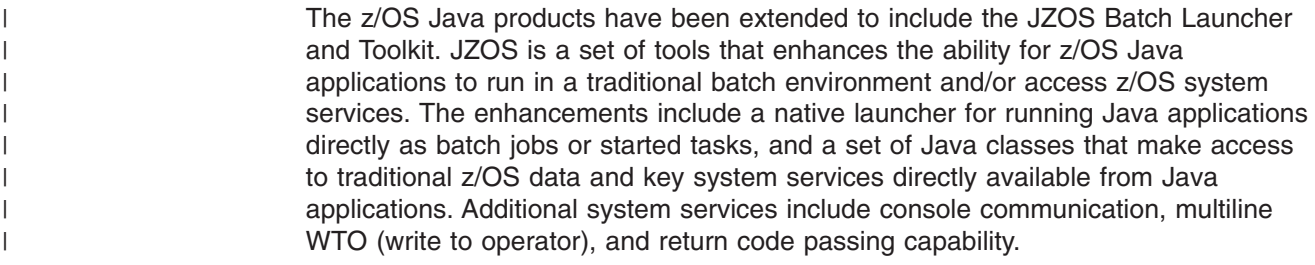

### **JZOS Batch Launcher and Toolkit Capabilities and Features**

- Run Java applications on z/OS seamlessly in an MVS batch job step or started task.
- Supports z/OS Java SDK 1.4.2 (31 bit), z/OS Java SDK 5.0 and SDK 6.0, (31 bit and 64 bit).
- Simple yet flexible way to configure the Java execution environment.
- v Access to datasets via JCL DD statements.
- Send output directly to JES SYSOUT datasets with automatic codepage transcoding.
- Pass condition codes between Java and non-Java job steps.
- Communicate with the MVS system console.
- Read and write traditional MVS datasets from Java.
- Java interfaces to many z/OS specific APIs and features including SMF, Catalog Search and Logstreams.
- Java classes to convert COBOL and Assembler data type fields to Java objects.
- Invoke DFSORT and direct either input and output to the Java application.
- Invoke z/OS Access Method Services (IDCAMS).
- Serialize z/OS resources (ISGENQ).
- Access z/OS system symbols (ASASYMB system symbol service).

### **What is in this Document?**

The JZOS functionality now included in IBM SDK for z/OS, Java 2 Technology Edition (and other z/OS Java products) consists of batch launcher capabilities, system services, and file I/O capabilities.

This document includes the instructions to install the JZOS batch launcher capabilities for both SMP/E and non-SMP/E installers of the z/OS Java products.

It also includes the Batch Launcher User's Guide and the Toolkit User's Guide. The z/OS Java web site also contains javadoc and the JZOS File I/O APIs.

For more details about the z/OS Java products and the JZOS function, see [www.ibm.com/servers/eserver/zseries/software/java](www.ibm.com/servers/eserver/zseries/software/java/) and [www.ibm.com/servers/](www.ibm.com/servers/eserver/zseries/software/java/jzos/overview.html) [eserver/zseries/software/java/jzos.](www.ibm.com/servers/eserver/zseries/software/java/jzos/overview.html)

# <span id="page-12-0"></span>**Chapter 2. Installation**

### **Introduction to JZOS Batch Launcher Installation**

The JZOS batch launcher function is delivered as part of the z/OS Java product. The function consists of three pieces: a load module that must be put into a z/OS PDSE, a sample start proc that can be tailored and put into an appropriate PROCLIB, and sample JCL that can be tailored and put into an appropriate SAMPLIB. The names of the three files delivered with the product are as follows:

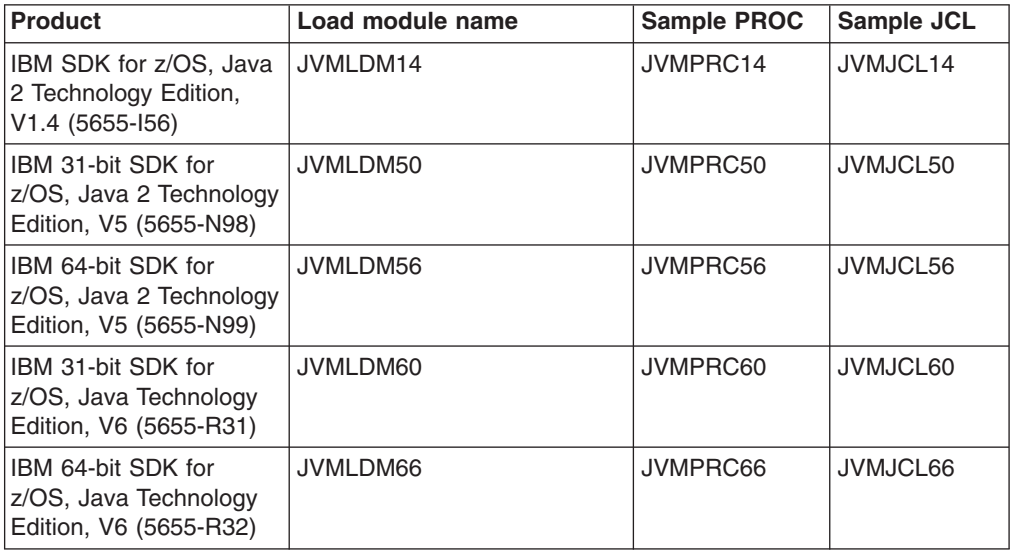

# **Non-SMP/E Users**

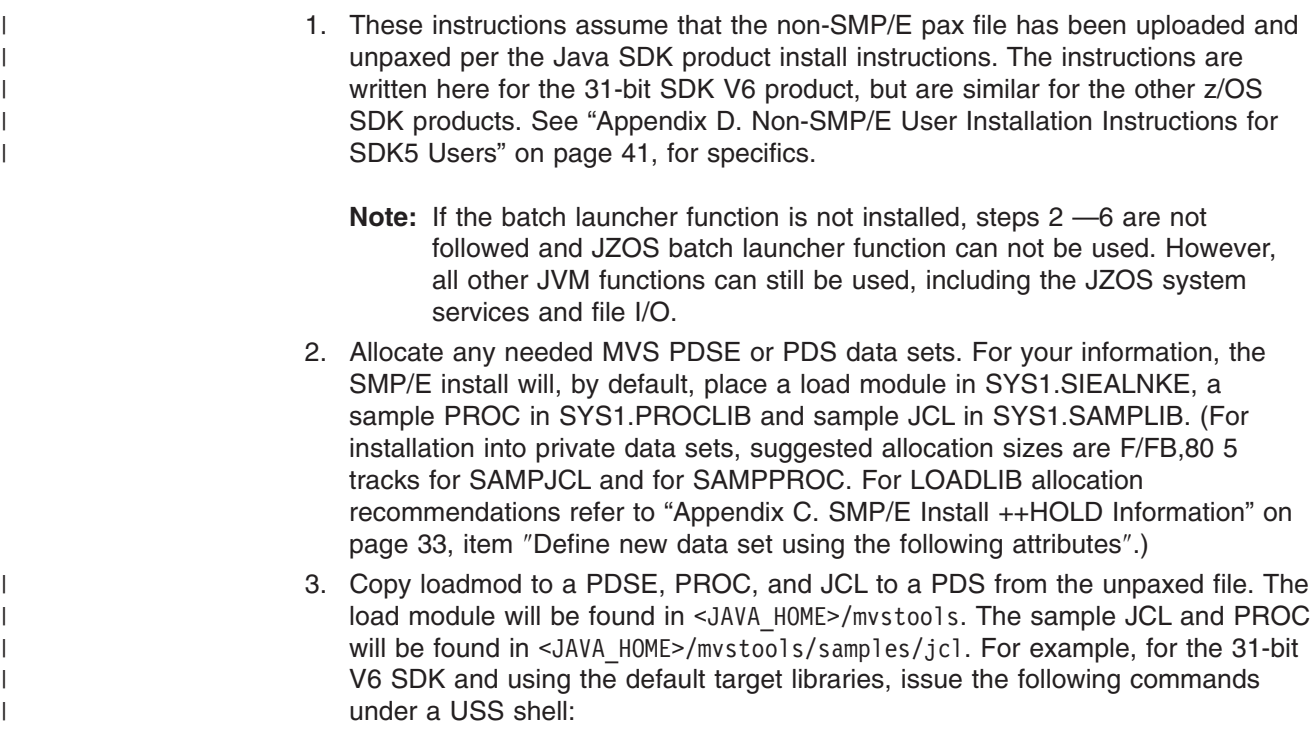

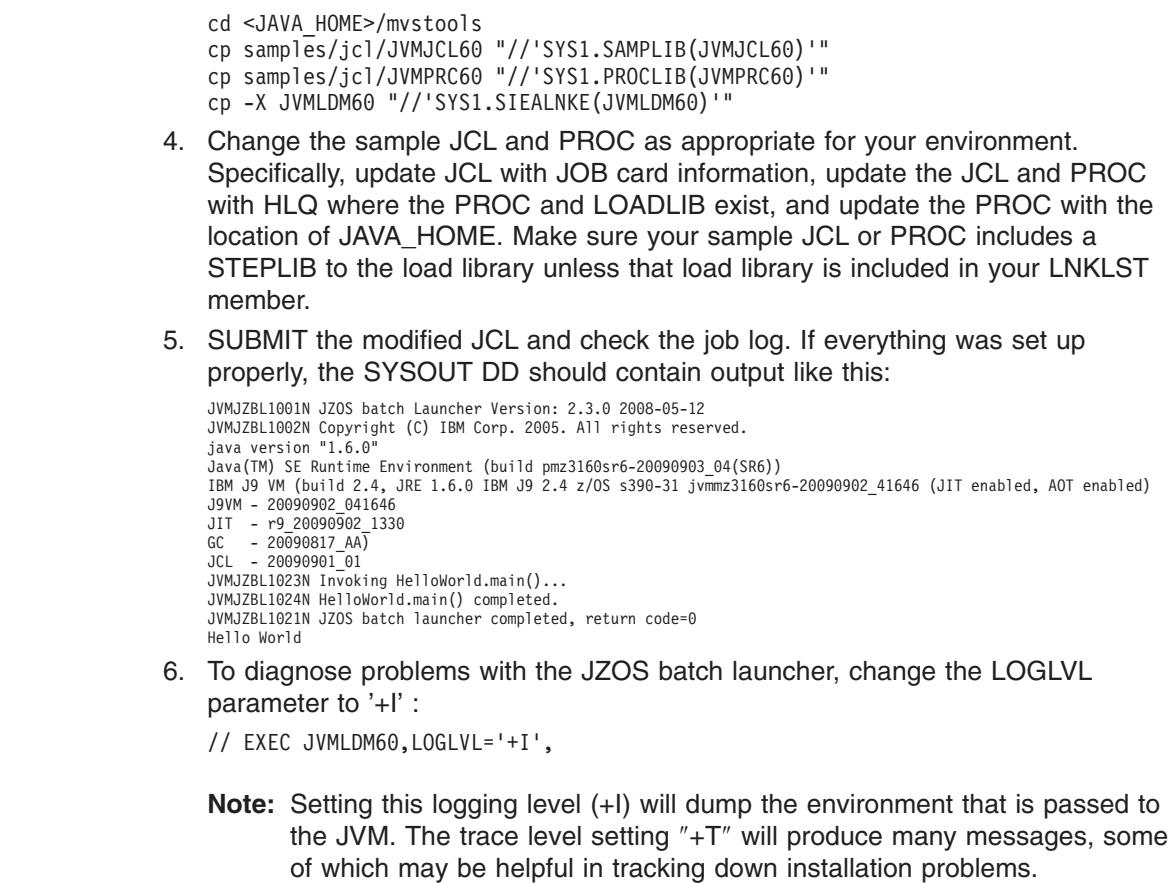

# **SMP/E Users**

<span id="page-13-0"></span>| | |  $\|$ 

> | | | | | | | | | | | | |

 $\|$ 

See ["Appendix C. SMP/E Install ++HOLD Information" on page 33.](#page-42-0)

# <span id="page-14-0"></span>**Chapter 3. IBM JZOS Batch Launcher User's Guide**

### **Introduction**

The IBM JZOS batch launcher is a MVS batch program which configures and launches the Java virtual machine (JVM). It can be run as a MVS batch job or started task. The following stored procedure to run the JZOS batch launcher is distributed with the product.

### **Sample PROC**

| | | | | | | | | | | | | | | | | | | | | | | | | | | | | | | | | | | | | | | | The following sample is distributed in the "mvstools/samples/jcl" directory. See ["Appendix F. Sample PROC and JCL for the SDK5 and SDK6 Products" on page 47](#page-56-0) for SDK5 samples, which are very similar. //\*\*\*\*\*\*\*\*\*\*\*\*\*\*\*\*\*\*\*\*\*\*\*\*\*\*\*\*\*\*\*\*\*\*\*\*\*\*\*\*\*\*\*\*\*\*\*\*\*\*\*\*\*\*\*\*\*\*\*\*\*\*\*\*\*\*\*\* //\* //\* Stored procedure for executing the JZOS Java Batch Launcher  $1/*$  $1/$ \* Tailor the proc your installation: //\* 1.) Replace '<HLQ>.JZOS.LOADLIB' with the PDSE that contains the  $1/*$  JVMLDM60 module that was installed during installation  $1/$ \* 2.) The STEPLIB is commented out. Unless you are doing an SMP/E  $1/$ \* install into the MVS zone on z/OS 1.6 or above, you should  $//*$  install into the MVS zone on  $z/OS$  1.6 or above, you should  $//*$  UNCOMMENT the STEPLIB and point to the STEPLIB being used UNCOMMENT the STEPLIB and point to the STEPLIB being used  $1/\star$ //\*\*\*\*\*\*\*\*\*\*\*\*\*\*\*\*\*\*\*\*\*\*\*\*\*\*\*\*\*\*\*\*\*\*\*\*\*\*\*\*\*\*\*\*\*\*\*\*\*\*\*\*\*\*\*\*\*\*\*\*\*\*\*\*\*\*\*\* //JVMPRC60 PROC JAVACLS=, < Fully Qfied Java class..RQD // ARGS=, < Args to Java class //\* LIBRARY='<HLQ>.JZOS.LOADLIB', < STEPLIB FOR JVMLDM module // VERSION='60', < JVMLDM version: 60  $\frac{7}{7}$  VERSION='60',<br>  $\frac{1}{7}$  VERSION='60',<br>  $\frac{1}{7}$  < JVMLDM version: 60<br>  $\frac{1}{7}$  LOGLVL='',<br>  $\frac{1}{1}$  COGLVL='', // REGSIZE='0M', < EXECUTION REGION SIZE // LUGLVL=",<br>// REGSIZE='0M',<br>// LEPARM='' //JAVAJVM EXEC PGM=JVMLDM&VERSION, REGION=&REGSIZE, // PARM='&LEPARM/&LOGLVL &JAVACLS &ARGS' //\* STEPLIB DD DSN=&LIBRARY,DISP=SHR //SYSPRINT DD SYSOUT=\* < System stdout //SYSOUT DD SYSOUT=\* < System stderr //STDOUT DD SYSOUT=\* < Java System.out //STDERR DD SYSOUT=\* < Java System.err //CEEDUMP DD SYSOUT=\* //ABNLIGNR DD DUMMY  $1/$ \* //\*The following DDs can/should be present in the calling JCL //\*<br>//\*STDIN DD //\*STDIN DD < OPTIONAL - Java System.in //\*STDENV DD < REQUIRED - JVM Environment script //\*MAINARGS DD < OPTIONAL - Alt. method to supply args // PEND

### <span id="page-15-0"></span>**Sample JCL**

| | | This sample is for the SDK 6.0 product. See ["Appendix F. Sample PROC and JCL](#page-56-0) [for the SDK5 and SDK6 Products" on page 47](#page-56-0) for SDK5 samples, which are very similar.

//jobname JOB ... //\*\*\*\*\*\*\*\*\*\*\*\*\*\*\*\*\*\*\*\*\*\*\*\*\*\*\*\*\*\*\*\*\*\*\*\*\*\*\*\*\*\*\*\*\*\*\*\*\*\*\*\*\*\*\*\*\*\*\*\*\*\*\*\*\*\*\*\*  $1/*$ //\* Batch job to run the Java VM  $1/*$ //\* Tailor the proc and job for your installation:  $//* 1.)$  Modify the Job card per your installation's requirements //\* 2.) Modify the PROCLIB card to point to this PDS //\* 3.) edit JAVA\_HOME to point the location of the SDK  $1/$ \* 4.) edit APP\_HOME to point the location of your app (if any)  $//*$  5.) Modify the CLASSPATH as required to point to your Java code  $1/* 6.$ ) Modify JAVACLS and ARGS to launch desired Java class  $1/*$ //\*\*\*\*\*\*\*\*\*\*\*\*\*\*\*\*\*\*\*\*\*\*\*\*\*\*\*\*\*\*\*\*\*\*\*\*\*\*\*\*\*\*\*\*\*\*\*\*\*\*\*\*\*\*\*\*\*\*\*\*\*\*\*\*\*\*\*\* //JAVA EXEC PROC=JVMPRC60, // JAVACLS='HelloWorld' //STDENV DD \* # This is a shell script which configures # any environment variables for the Java JVM. # Variables must be exported to be seen by the launcher. . /etc/profile export JAVA\_HOME=/usr/lpp/java/J6.0 export PATH=/bin:"\${JAVA\_HOME}"/bin LIBPATH=/lib:/usr/lib:"\${JAVA\_HOME}"/bin LIBPATH="\$LIBPATH":"\${JAVA\_HOME}"/lib/s390 LIBPATH="\$LIBPATH":"\${JAVA\_HOME}"/lib/s390/j9vm LIBPATH="\$LIBPATH":"\${JAVA\_HOME}"/bin/classic export LIBPATH="\$LIBPATH": # Customize your CLASSPATH here APP\_HOME=\$JAVA\_HOME CLASSPATH=\$APP\_HOME:"\${JAVA\_HOME}"/lib:"\${JAVA\_HOME}"/lib/ext # Add Application required jars to end of CLASSPATH for i in " $\frac{1}{2}$ {APP HOME}"/\*.jar; do CLASSPATH="\$CLASSPATH":"\$i" done export CLASSPATH="\$CLASSPATH": # Set JZOS specific options # Use this variable to specify encoding for DD STDOUT and STDERR #export JZOS\_OUTPUT\_ENCODING=Cp1047 # Use this variable to prevent JZOS from handling MVS operator commands #export JZOS\_ENABLE\_MVS\_COMMANDS=false # Use this variable to supply additional arguments to main #export JZOS\_MAIN\_ARGS="" # Configure JVM options IJO="-Xms16m -Xmx128m" # Uncomment the following to aid in debugging "Class Not Found" problems #IJO="\$IJO -verbose:class" # Uncomment the following if you want to run with Ascii file encoding.. #IJO="\$IJO -Dfile.encoding=ISO8859-1" export IBM\_JAVA\_OPTIONS="\$IJO " //

### <span id="page-16-0"></span>**Specifying the Java main class and its arguments**

The goal of any Java launcher is to run the main() method of some Java class and possibly pass it some arguments. The Java class name and its arguments may be supplied to the Java batch launcher in the following ways:

- The fully qualified main class name and any arguments can be specified as the PARM= string to the batch launcher program. The JVMPRCxx stored procedure defines keyword parameters 'JAVACLS=' and 'ARGS=' which can be used to set the the program's PARM= string.
- The JZOS MAIN ARGS environment variable can contain the main class name and arguments.
- The contents of the file pointed to by //MAINARGS can contain the Java class name and arguments. This DD name can be changed from //MAINARGS to some other name by setting the environment variable JZOS\_MAINARGS\_DD.

These three mechanisms can be used individually or in combination to specify the class name and its arguments. If used in combination, they are read in the following order:

- 1  $PARM=$
- 2. the contents of the environment variable JZOS MAIN ARGS
- 3. the contents of the file pointed to by JZOS\_MAIN\_ARGS\_DD (by default MAINARGS)

The main class name and its arguments are read from one or more of these sources as strings separated by white space characters (space, tab, newline). Single quotes may be used to enclose arguments that include white space characters. When enclosed in single quotes, an argument may include a newline character if the token spans multiple input lines, unless the line ends in a backslash character, in which case the newline character is not included in the quoted argument. When reading input from //MAINARGS, trailing spaces are automatically removed, but the input must not contain line numbers.

An executable JAR file may be launched by specifying  $\tilde{a}$ -jar  $\tilde{a}$  file names" in place of a main class name. This behaves the same as the ″-jar″ option on the java shell command launcher - the MANIFEST entry is read from named jar file to find the main class name.

### **Example: supplying arguments to a Java class**

```
// EXEC PROC=JVMPRCxx,JAVACLS='com.package.MyClass',
// ARGS='argument1 -arg2'
//STDENV *
...
//MAINARGS DD *
arg.number.3 'argument4 with embedded spaces
and newline' 'argument5 with embedded spaces \
but no newline'
//
```
The above example would result in the following:

- $\cdot$  Java main class name = 'com.package.MyClass'
- $arg[1] = 'argument1'$
- $arg[2] = '-arg2'$
- $arg[3] = 'arg_number.3'$
- $arg[4] = 'argument4 with embedded spaces\nand newline'$
- $arg[5] = 'argument5 with embedded spaces but no newline'$

### <span id="page-17-0"></span>**Setting Batch Launcher Logging Levels**

The PARM= parameter to the batch launcher can accept an optional argument to control logging messages written by the launcher to //SYSOUT. If present, it must be the first argument, and can be one of the following:

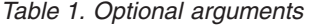

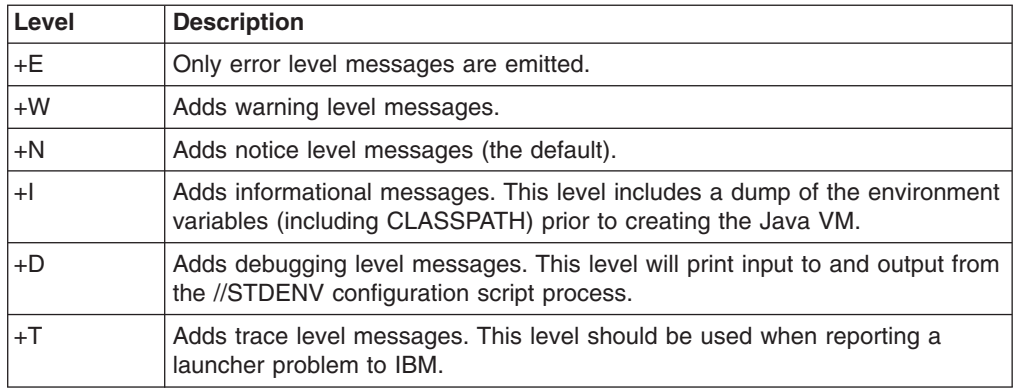

The sample JCL procedure "JVMPRCxx" has a keyword parameter LOGLVL= which can be used to set this option.

### **Configuring Environment Variables**

The //STDENV file is required by the batch launcher to contain a shell script which is used to set the environment variables used to configure the Java runtime environment. This file is used as input to the UNIX System Services shell (/bin/sh) and has the following requirements:

- v It must export the environment variables that it wishes to set using the 'export' shell command.
- The input must not contain line numbers.
- The script must not issue the 'exit' shell command.
- The script is run under a regular shell, not a 'login' shell, so the /etc/profile script and user .profile script are not automatically executed. These scripts can be explicitly executed ('dotted in') if they are needed.

For an example STDENV DD, see ["Sample JCL" on page 6.](#page-15-0)

### **Environment Variables**

The following table shows the environment variables that are required or are commonly used with the Java Batch launcher. Additional environment variables may be required by your Java application or libraries that it uses.

## <span id="page-18-0"></span>**System Environment Variables**

Refer to the [z/OS UNIX System Services Planning,](http://publibz.boulder.ibm.com/epubs/pdf/bpxzb2a0.pdf) GA22-7800 for more information.

*Table 2. System Environment Variables*

| <b>Environment Variable</b> | <b>Description</b>                                                                                                    |
|-----------------------------|----------------------------------------------------------------------------------------------------|
| <b>PATH</b>                 | A colon-separated list of directories used search for executable<br>files. Must include at least /bin and \$JAVA_HOME/bin.                                     |
| JAVA HOME                   | Should point to the base Java SDK directory                                                                                                    |
| <b>LIBPATH</b>              | A colon-separated list of directories used to search for dynamic<br>shared libraries. Must include at least /lib, /usr/lib, and the<br>\$JAVA_HOME/bin/classic |
| LANG                        | Specifies the language that system messages are displayed in.<br>The system default is 'C'                                                                     |
| <b>TZ</b>                   | The timezone name; must be set in order for Java to display local<br>times.                                                                                    |
| <b>NLSPATH</b>              | A colon-separated list of directories that the system searches for<br>message catalogs.                                                                        |

## **Java SDK Environment Variables**

Refer to the [IBM Java SDK Diagnostic Guides](www.ibm.com/developerworks/java/jdk/diagnosis/index.html) for the specific Java SDK that you are using for more information.

*Table 3. Java SDK Environment Variables*

| <b>Environment Variable</b> | <b>Description</b>                                                                                                    |
|-----------------------------|----------------------------------------------------------------------------------------------------|
| <b>CLASSPATH</b>            | A colon-separated list of directories and jar names used to search<br>for Java classes.                                                                                                    |
| IBM JAVA OPTIONS            | This variable is used to set Java SDK options. These can include<br>-X, -D or -verbose:gc style options; for example,<br>-Xms256m -Djava.compiler=NONE -verbose:gc<br>See "Java SDK Options and System Properties" on page 10 for<br>more information.<br>See "JZOS Environment Variables" - JZOS JVM OPTIONS for<br>more information. |

### **JZOS Environment Variables**

*Table 4. JZOS Environment Variables*

| <b>Environment Variable</b>                  | <b>Description</b>                                                                                                    |
|----------------------------------------------|----------------------------------------------------------------------------------------------------|
| JZOS_ENABLE_MVS_COMMANDS = {true  <br>false} | This environment variable determines<br>whether or not JZOS will allow processing of<br>the MVS operator commands START (S),<br>MODIFY (F) and STOP (P). If set to 'false',<br>the JZOS batch launcher will not respond to<br>MVS operator commands. The default if not<br>specified is 'true'. See "MVS Console<br>Interface" on page 12 for more information. |

| <b>Environment Variable</b>                                                                  | <b>Description</b>                                                                                                    |
|----------------------------------------------------------------------------------------------|----------------------------------------------------------------------------------------------------|
| JZOS_OUTPUT_ENCODING = {codepage}                                                            | This environment variable specifies the<br>codepage used by JZOS for its output to<br>STDOUT and STDERR. If not specified, the<br>default codepage for the current locale is<br>used. If LANG=C is set, this is then this<br>default is normally 'IBM-1047', which is an<br>EBCDIC codepage. See "Controlling Output<br>Encoding" on page 12 for more information. |
| JZOS_ENABLE_OUTPUT_TRANSCODING<br>$=$ {true   false}                                         | If set to false, raw bytes written to<br>System.out and System.err are not<br>transcoded to the<br>JZOS_OUTPUT_ENCODING codepage. See<br>"Controlling Output Encoding" on page 12 for<br>more information.                                                                                                    |
| JZOS_GENERATE_SYSTEM_EXIT = {true  <br>false $\}$                                            | If set to true, JZOS will generate a<br>System.exit() call upon completion of main().<br>This will cause JZOS to complete, even if<br>there are active non-daemon threads. The<br>default if not specified is 'false', which means<br>JZOS will wait for non-daemon threads to<br>complete before exiting.                                                         |
| $JZOS_MAIN_ARGS = {classname and}$<br>arguments} JZOS_MAIN_ARGS_DD =<br>{ddname   MAINARGS } | Allows for additional arguments to specified<br>to the main method that JZOS invokes. See<br>"Specifying the Java main class and its<br>arguments" on page 7 for more information.                                                                                                    |
| JZOS_JVM_OPTIONS                                                                             | Some Java SDK options and System<br>properties are not recognized by the JVM<br>when specified in the<br>"IBM_JAVA_OPTIONS" environment<br>variable. The JZOS_JVM_OPTIONS is an<br>alternative space to specify these settings,<br>and it used to specify options that are<br>specified when JVM is created.                                                       |

<span id="page-19-0"></span>*Table 4. JZOS Environment Variables (continued)*

# **Java SDK Options and System Properties**

Java options and system properties are configured in the batch launcher via the IBM\_JAVA\_OPTIONS environment variable. These options may includes most options found on the standard 'java' command line launcher, including -X and -D options. The table below includes options commonly used with the batch launcher; refer to the complete list provided by 'java -help' and 'java -X' commands or to the [IBM Java SDK Diagnostic Guides](www.ibm.com/developerworks/java/jdk/diagnosis/index.html) for more information.

| <b>Option</b>                    | <b>Description</b>                                                                                                    |  |
|----------------------------------|----------------------------------------------------------------------------------------------------|--|
| -verbose:class                   | This option will print classloader activity to //SYSOUT,<br>which is option helpful for resolving "ClassNotFound"<br>errors. |  |
| -D <name>=<value></value></name> | Used to set any Java system property, which are then<br>accessible within Java by using the System.getProperty()<br>method.  |  |

*Table 5. Java SDK Options and System Properties*

| <b>Option</b>                          | <b>Description</b>                                                                                                    |
|----------------------------------------|----------------------------------------------------------------------------------------------------|
| -Dfile.encoding= <encoding></encoding> | Used to set the default file encoding. The default is usually<br>IBM-1047, an EBCDIC encoding, but it is common to set<br>this to ISO-8859-1, an ASCII encoding. See "Controlling<br>Output Encoding" on page 12 for more information.                   |
| -Dizos.logging={EIWINIIIDIT}           | This optional property can be used to control logging in<br>the JZOS toolkit native library to //SYSOUT. This level is<br>independent from the launcher logging level. See "Setting<br>Batch Launcher Logging Levels" on page 8 for more<br>information. |
| izos.merge.sysout={truelfalse}         | If set to true when running under the batch launcher,<br>Java's System.out and System.err are redirected to<br>DD:SYSOUT and DD:STDOUT/DD:STDERR are ignored.<br>Default: false.                                                                         |
| -Xms <size></size>                     | Sets the initial Java heap size.                                                                                                    |
| -Xmx <size></size>                     | Sets the maximum Java heap size.                                                                                                    |

<span id="page-20-0"></span>*Table 5. Java SDK Options and System Properties (continued)*

### **Customizing a Reusable Configuration Script for Your Installation**

Its often a good idea to create a shell script that handles most, if not all, of the environment variable configuration for your installation's batch Java jobs. The distributed file mvstools/sample/jzos\_config.sh is a sample shell script that you can customize to meet your installation requirements. The following example assumes that you have customized this script and placed it in the /etc directory:

```
//jobname JOB ...
//stepname EXEC PROC=JVMPRC60,
// JAVACLS='com.ibm.jzos.sample.HelloWorld'
//STDENV DD *
APP_HOME=/usr/local/apps/myapp
. /etc/jzos config.sh
//
```
### **Files Used by the Batch Launcher**

|

The following DD names are used by the Java batch launcher:

*Table 6. Files Used by the Batch Launcher*

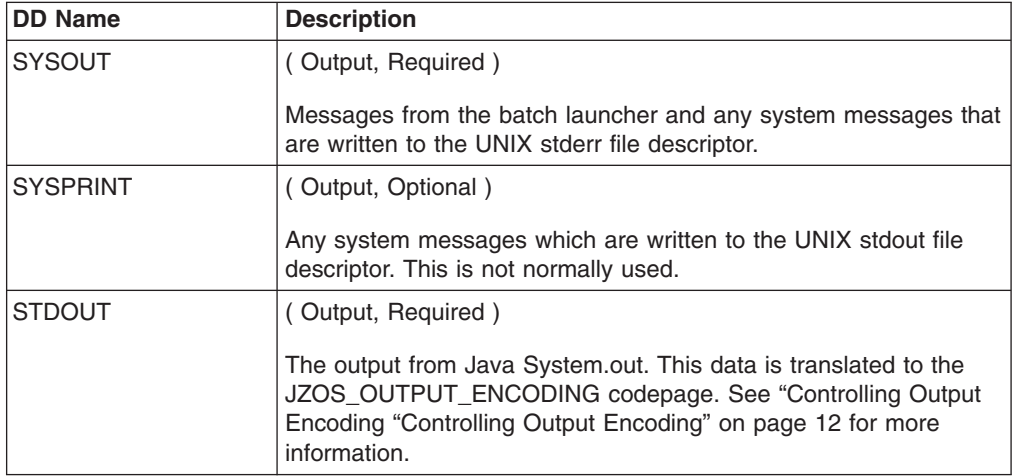

<span id="page-21-0"></span>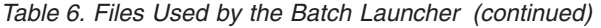

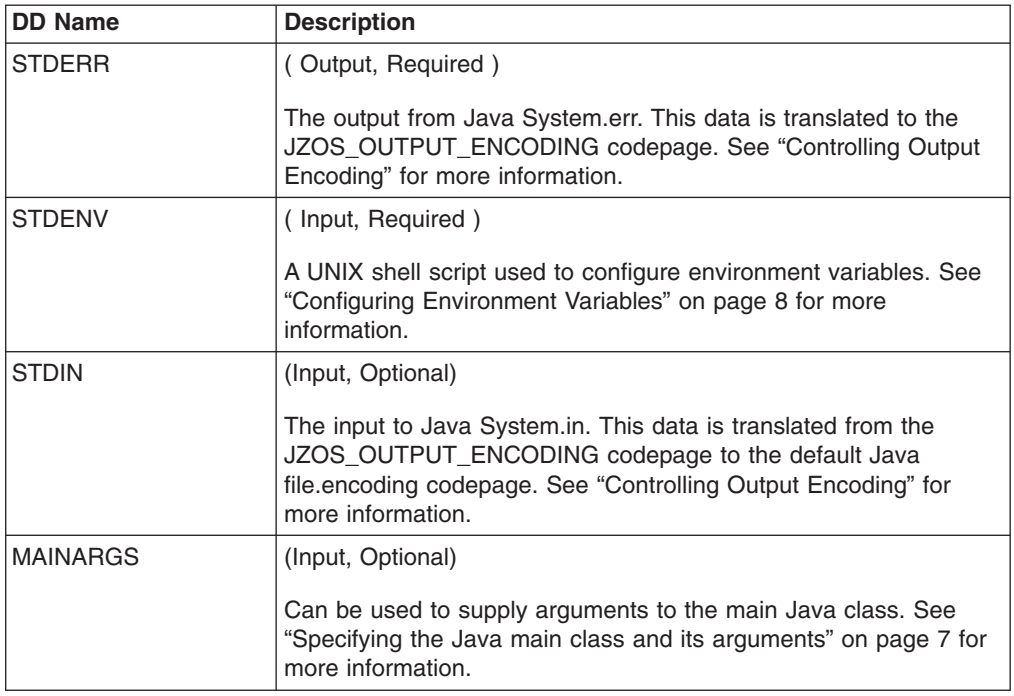

Since the Java Virtual machine is executed under the same address space as the parent batch job step, additional DD names can be provided which can be accessed by the Java program. See ["MVS Dataset I/O Using the ZFile Classes" on](#page-26-0) [page 17](#page-26-0) for more information.

### **MVS Console Interface**

By default, the batch launcher establishes an environment for receiving the following MVS operator commands:

- START If running under an MVS started task, a callback interface allows a Java application to access the parameters on the START command.
- STOP  $(P)$  By default, runs the method System.exit(0), which shuts down the JVM. A callback interface allows an application to customize this behavior.
- MODIFY  $(F)$  A callback interface allows a Java application to receive and process these commands.

The JZOS toolkit also includes an API for issuing single or multiline WTO messages to the system console or log.

For more information on the Java APIs for WTOs and MVS operator commands, see: ["Writing Messages to the System Console or Log" on page 19](#page-28-0) and ["Handling](#page-28-0) [MVS START and MODIFY Commands" on page 19.](#page-28-0)

### **Controlling Output Encoding**

In a Java VM, regardless of the platform, Strings and characters are represented in Unicode. Since different platforms use different character set encoding natively, the following mechanisms are used to control encoding:

• The Java file.encoding system property. This property is used as the default charset any time characters need to be converted to/from bytes. On z/OS, the

<span id="page-22-0"></span>default file.encoding is some variant of the EBCDIC character sets (IBM-1047, IBM-273, etc...). On Windows and most UNIX platforms the default file.encoding is some variant of the ASCII character set (Cp1242, ISO8859-1, etc...) To change this default, the java option Dfile.encoding= can be supplied to the VM on startup (See ["Java SDK Options and System Properties" on page 10](#page-19-0) for more information).

• The JZOS batch launcher redirects the JVM's System.out and System.err to DDs //STDOUT and //STDERR respectively. When these PrintStreams are redirected, JZOS modifies them to use the encoding returned by the method Zutil.getDefaultPlatformEncoding(). By default, this is the encoding of the current locale, which for many installations is "IBM-1047" (assuming that the LANG=C system environment variable is set). This default can be modified by exporting the environment variable JZOS\_OUTPUT\_ENCODING in the //STDENV configuration script.

Since java.io.PrintStream has the unfortunate history of also supporting interfaces for writing raw bytes, the batch launcher will also transcode raw bytes from the current Java file.encoding to the JZOS default platform encoding. This transcoding is only available if both codesets are single-byte encodings, and may be disabled by setting the environment variable JZOS ENABLE OUTPUT TRANSCODING=false.

- Java coding best practices are to not assume a particular default file.encoding, but it is not uncommon for Java code to assume an ASCII file.encoding. This can happen in subtle ways, such as in generating or parsing XML without specifying an encoding. It is often necessary to run these applications with an ASCII file.encoding of ISO-8859-1. Some widely used Java applications, such Apache Tomcat, include code that requires this.
- When running with an ASCII default file.encoding, applications must specifically use an EBCDIC encoding when using MVS datasets encoded in EBCDIC. The Zutil.getDefaultPlatformEncoding() method should be used to obtain the current "platform" encoding for this purpose.

### **Recommendations**

- 1. Avoid writing code that assumes a default file.encoding, but if you need to run code that does, run with -Dfile.encoding=ISO-8859-1. There is really no penalty for doing this, since internal Unicode must be translated to something anyway.
- 2. When accessing MVS datasets, specify the encoding as Zutil.getDefaultPlatformEncoding(). The JZOS Toolkit portable file IO classes are already implemented to use this platform encoding for MVS datasets. See ["Platform Independent Text File I/O" on page 18](#page-27-0) for more information.

### **Messages and Return Codes**

The batch launcher will complete under one of the following circumstances:

- 1. The Java main() method invoked by the launcher returns, and all of the non-daemon Java threads have completed.
- 2. A System.exit(rc) message was issued directly by the application, or in response to a MVS console STOP(P) command.
- 3. An error occurred in the launcher (see below).
- 4. An abend occurred in the launcher or JVM. For information on abends in the JVM, refer to the [IBM Java SDK Diagnostic Guides.](www.ibm.com/developerworks/java/jdk/diagnosis/index.html)

<span id="page-23-0"></span>When batch launcher completes normally, it will emit a return code.

• If the launcher itself fails, SYSOUT will contain the message: **JVMJZBL1021E JZOS batch launcher failed, return code=nnn**

where nnn is one of the codes described in the table below.

- If the launcher completes without an internal error, the return code set by Java -via System.exit(rc) will be returned and SYSOUT will contain the message:
	- **JVMJZBL1021N JZOS batch launcher completed, return code=0**
- To prevent a Java exit code from matching a JZOS exit code, avoid the range 100- 102.

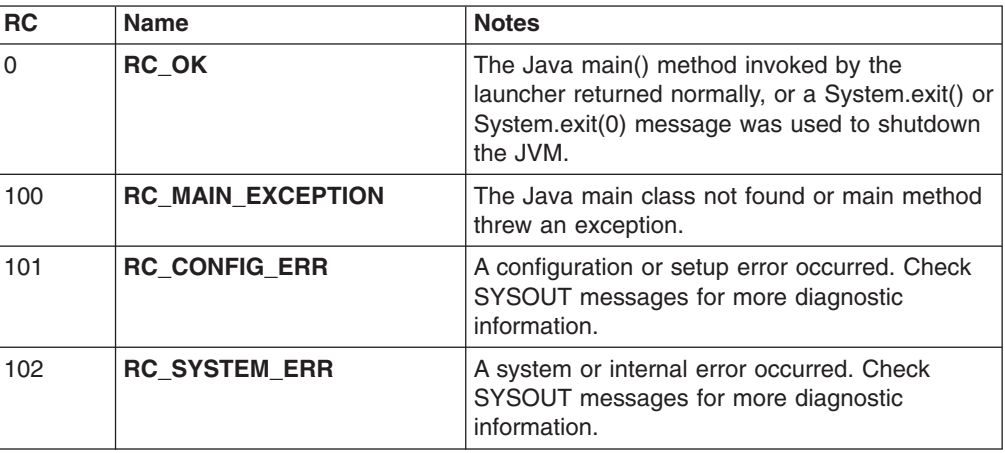

*Table 7. Exit Codes*

### **Language Environment Runtime Options**

| | | | | | | | | | | |

The JZOS batch launchers are built to specify LE runtime options that are designed to match as their Java command-line launcher counterparts.

Changes to these environment variables must be made prior to executing the batch launcher. The following example demonstrates how to generate a storage report when the application exits:

```
//jobname JOB ...
//stepname EXEC PROC=JVMPRC60,
// JAVACLS='com.ibm.jzos.sample.HelloWorld',
// LEPARM='RPTOPTS(ON),RPTSTG(ON)'
//STDENV DD *
...
//
```
Refer to the [IBM Java SDK Diagnostic Guides](www.ibm.com/developerworks/java/jdk/diagnosis/index.html) for information on tuning the Java virtual machine.

**Note:** Under z/OS 1.7 or later, the "CEEOPTS" DD may be used to specify a input file containing LE runtime options.

### <span id="page-24-0"></span>**Troubleshooting**

| | |

#### **Classpath problems**

- Run the batch launcher with LOGLVL='+I' to display the CLASSPATH and other environment variables prior to starting the JVM.
- Try running your job with verbose: class added to your IBM\_JAVA\_OPTIONS environment variable. This will write system classloader messages to //SYSOUT, which can be useful in determining which class is really missing.

#### **Batch launcher problems**

- Run the batch launcher with LOGLVL='+T'. This will trace execution of the batch launcher to //SYSOUT.
- Check that the batch job's userid is properly configured to use UNIX System Services. Test the userid by using it to login into the UNIX shell. Refer to the [z/OS UNIX System Services Planning](http://publibz.boulder.ibm.com/epubs/pdf/bpxzb2a0.pdf) for more information.
- Verify that the version of Java that your are trying to use has been properly installed and configured. Check that the latest maintenance has been installed. Login to a UNIX shell with the userid you are trying to use and issue the following commands (substituting your installation's Java home directory):

export JAVA HOME=/usr/lpp/java/J6.0 \$JAVA\_HOME/bin/java -version \$JAVA\_HOME/bin/java -cp \$JAVA\_HOME HelloWorld

#### **Environment variable / STDENV shell script problems**

- Add a line 'set -x' to the beginning of your shell script, which will trace the shell script execution to //STDOUT. LOGLVL must be set to +D or +T for this output to be displayed.
- If after setting LOGLVL='+T' you find that the configuration child process is hanging or failing, check that you are properly setting required system environment variables. See ["Configuring Environment Variables" on page 8](#page-17-0) for more information.

# <span id="page-26-0"></span>**Chapter 4. Toolkit User's Guide**

### **Introduction**

|

The JZOS Toolkit is a Java Native Interface (JNI) library, consisting of a Java archive (JAR) file and native dynamic library. This toolkit includes:

- Low-level wrappers for the z/OS C library I/O functions.
- A factory class for creating portable Readers and Writers to text files, including MVS datasets.
- Methods for allocating, deleting, and renaming MVS datasets.
- Methods for issuing single and multi-line WTOs.
- A callback interface for handling MVS Start, Modify, and Stop commands.
- An interface to z/OS Catalog Search (IGGCSI00).
- Class com.ibm.jzos. ZUtil, which contains APIs for many z/OS functions:
	- Obtaining job/step/user names, process ids, etc.
	- Writing SMF records
	- Reading environment variables
	- Reading OS Memory
- Class com.ibm.jzos.PdsDirectory for reading partitioned dataset directories.
- Class com.ibm.jzos.ZLogstream for writing to z/OS logger streams.
- Package com.ibm.jzos.fields containing classes for converting Cobol and Assembler datatypes to Java objects.
- Class com.ibm.jzos.DfSort, an interface for invoking DFSORT and directing I/O into/from Java applications.
- Class com.ibm.jzos.AccessMethodServices, which is an interface for invoking IDCAMS.
- Class com.ibm.jzos.Enqueue for serializing and releasing z/OS resources using the ISGENQ service.

The following sections provide an overview of the JZOS toolkit classes, refer to the HTML javadoc documentation provided at [www.ibm.com/servers/eserver/zseries/](www.ibm.com/servers/eserver/zseries/software/java/jzos/overview.html) [software/java/jzos](www.ibm.com/servers/eserver/zseries/software/java/jzos/overview.html) for more information.

### **MVS Dataset I/O Using the ZFile Classes**

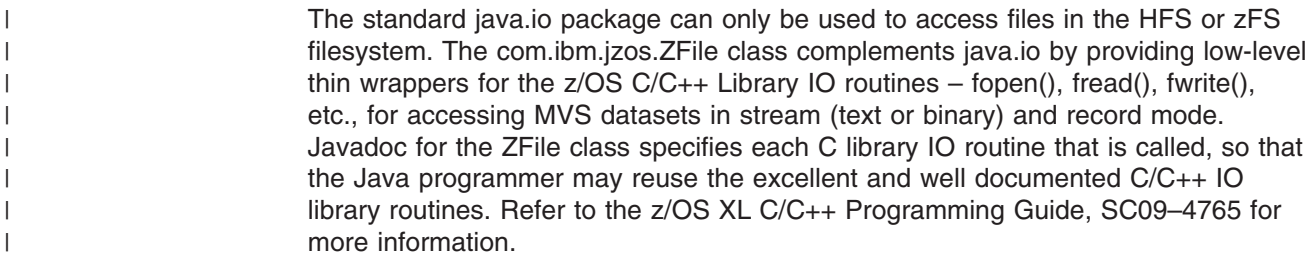

<span id="page-27-0"></span>*Example: Reading an MVS Dataset in binary record mode using ZFile:*

```
ZFile zFile = new ZFile("//DD:INPUT", "rb,type=record,noseek");
try {
   byte[] recBuf = new byte[zFile.getLrecl()];
   String enc = Zutil.getDefaultPlatformEncoding();
    int nRead;
    while((nRead = zFile.read(recBuf)) > 0) {
        String line = new String(recBuf, 0, nRead, enc);
       System.out.println(line)
    };
} finally {
   zFile.close();
}
```
The C/C++ IO routines also allows datasets to be accessed in "text stream" mode, where records are converted to a stream containing "newline" characters. In stream mode, trailing spaces are removed from a record when reading and added if necessary to a record when writing.

*Example: Reading an MVS Dataset in text stream mode using ZFile:*

```
ZFile zFile = new ZFile("//DD:INPUT", "rt");
try {
   String enc = ZUtil.getDefaultPlatformEncoding();
    InputStream is = zFile.getInputStream();
    BufferedReader rdr = new BufferedReader(
                         new InputStreamReader(is, enc));
    String line;
    while ((line = rdr.readLine()) := null) {
       System.out.println(line);
    };
} finally {
   zFile.close();
}
```
### **Platform Independent Text File I/O**

The toolkit also provides the com.ibm.jzos.FileFactory class, which allows for portable creation of streams, readers and writers on Unix/Dos files (using the java.io package), or MVS datasets (using the ZFile class). The FileFactory class determines which underlying file system to use by the file name, so that a portable application can be configured at run time to use the appropriate filename / filesystem.

#### *Example: Copying files and/or datasets using the portable FileFactory class*

```
BufferedReader brdr = FileFactory.newBufferedReader(inFileName);
BufferedWriter bwtr = FileFactory.newBufferedWriter(outFileName);
try {
   String line;
   while ((line = brdr.readLine()) != null) {
      bwtr.write(line);
      bwtr.newLine();
   }
} finally {
  brdr.close();
   bwtr.close();
}
```
The ZFile class also includes the following methods:

• ZFile.bpxwdyn(String cmd)

This method is an interface to the flexible "BPXWDYN" text-based interface to MVS dynamic allocation. Refer to the [z/OS Using REXX and z/OS UNIX System](http://publibz.boulder.ibm.com/epubs/pdf/bpxzb690.pdf) [Services,](http://publibz.boulder.ibm.com/epubs/pdf/bpxzb690.pdf) SA22–7806 for more information.

- ZFile.remove(String dsname)
- Zfile.rename(String oldname, String newname)

These methods can be used to delete or rename an existing MVS dataset.

### <span id="page-28-0"></span>**Writing Messages to the System Console or Log**

The toolkit contains a method for issuing single or multi-line write-to-operator (WTO) messages to the system console or log. The message String is automatically broken on word boundaries as required to fit on multiple lines and converted to the platform encoding.

#### *Example: Issuing an MVS WTO*

MvsConsole.wto("FOO1233E processing complete. Since this is a rather" + "long message, it will broken into a multi-line WTO on + "a word boundary as required." , 0x0020, // routecde 0x4000); // descriptor code

**Note:** another method, MvsConsole.wto(String[], ..), can be used to allow the caller to control where line breaks occur in multi-line WTOs.

### **Handling MVS START and MODIFY Commands**

A callback interface is provided for a Java application that needs to receive and process MVS MODIFY (F) commands. If the application was started as an MVS started task, then the parameters on the START command will be sent to the handleStart() callback method as soon as it is registered.

#### *Example: handling MVS START , STOP, and MODIFY commands*

```
final String startCmd = null;
MvsConsole.registerMvsCommandCallback(new MvsCommandCallback() {
    public void handleModify(String s) {
       System.out.println("Received Modify command: " + s); }
   public void handleStart(String s) {
       startCmd = s; }
    public boolean handleStop() {
       return true; // so that System.exit(0) is done
    }
});
System.out.println("Start command options = " + s);
```
### **JZOS Sample Programs**

Several sample programs are available for download at [http://www.ibm.com/servers/](www.ibm.com/servers/eserver/zseries/software/java/jzos/overview.html) [eserver/zseries/software/java/jzos/overview.html.](www.ibm.com/servers/eserver/zseries/software/java/jzos/overview.html)

### <span id="page-29-0"></span>**Hints and Tips**

| | | | | | | |

### **Editing ASCII Files under z/OS**

XML and Java properties files are normally stored in the HFS (UNIX) filesystem in codepage ISO8859-1 (ASCII).

Here are several approaches for editing ASCII files under z/OS

1. Convert the file from ASCII to EBCDIC before editing and back again when done. For example:

```
iconv -f ISO8859-1 -t IBM-1047 myfile.properties >
myfile.properties.a
vi myfile.properties.a (or oedit if under a 3270 OMVS shell)
iconv -f IBM-1047 -t ISO8859-1 myfile.properties.a >
myfile.properties
```
The ″atools″ package, available from the IBM ″UNIX Tools and Toys″ download site provides small shell scripts that automate this process.

2. Tag the file as ASCII text and then enable automatic conversion.

```
chtag -tc ISO8859-1 myfile.properties (you only have to tag a given file once)
export BPXK AUTOCVT=ON (this environment variable enables
automatic conversion)
vi myfile.properties
```
However, be careful to not set \_BPXK\_AUTOCVT=ON in your actual JVM process, as Java will not expect automatic conversion of properties and XML files.

For more information, see z/OS enhanced ASCII Functionality.

3. Edit the file in an IDE, such as Eclipse, and then deploy it to z/OS using an Ant script by using the Ant FTP task. For more information on the Ant FTP task: http://ant.apache.org/manual/

OptionalTasks/ftp.html

The JZOS Cookbook, available on alphaWorks, includes an example Eclipse project and guided instructions on using Eclipse as an IDE with z/OS Java: [http://www.alphaworks.ibm.com/tech/zosjavabatchtk?](www.alphaworks.ibm.com/tech/zosjavabatchtk?)

4. Beginning in z/OS V1R9, ISPF now supports ASCII editing of HFS or zFS files.

# <span id="page-30-0"></span>**Appendix A. Messages**

Below are the messages issued by the JZOS batch launcher and / or toolkit. If you are using Notice level logging (the default), you will see the EWN messages. For more information, see ["Setting Batch Launcher Logging Levels" on page 8.](#page-17-0) Message issued by the batch launcher are prefixed with "JVMJZBL" and those by the JZOS toolkit APIS are prefixed by "JVMJZTK".

### **Messages Issued by the JZOS Batch Launcher**

**1001N JZOS\_MSG\_VERSION** ″**JZOS batch Launcher Version: %s**″**.**

**Explanation:** Copyright notice issued with launcher is started.

**Programmer response:** No programmer response required.

**System action:** No system action is taken.

**1002N JZOS\_MSG\_COPYRIGHT** ″**Copyright (C) IBM Corp. 2005. All rights reserved.**″**.**

**Explanation:** Copyright notice issued with launcher is started.

**Programmer response:** No programmer response required.

**System action:** No system action is taken.

**1003E JZOS\_MSG\_NO\_STDENV** ″**No //DD:STDENV found, using existing environment.**″**.**

**Explanation:** Issued when no STDENV is supplied by the user.

**Programmer response:** No programmer response required.

**System action:** The launcher terminates.

#### **1004E JZOS\_MSG\_SIGPIPE\_SIG\_IGN** ″**Error setting SIGPIPE to SIG\_IGN - %s**″**.**

**Explanation:** Issued when attempting to ignore SIGPIPE signals for child process pipes.

**Programmer response:** No programmer response required.

**System action:** The launcher terminates.

**1005I JZOS\_MSG\_STDENV\_OUTPUT** ″**Output from DD:STDENV config shell script:**″**.**

**Explanation:** Debugging information from adoption of child environment.

**Programmer response:** No programmer response required.

**System action:** No system action is taken.

**1006I JZOS\_MSG\_ENV\_VAR** ″**%s = %s**″**.**

**Explanation:** Informational message for environment variable and associated value.

**Programmer response:** No programmer response required.

**System action:** No system action is taken.

#### **1007E JZOS\_MSG\_ENV\_VAR\_SET** ″**Error setting env var: %s = %s - %s**″**.**

**Explanation:** Error message when environment variable cannot be set in launcher environment.

**Programmer response:** Correct the invalid environment variable if possible.

**System action:** The launcher terminates.

#### **1008I JZOS\_MSG\_ENV\_STOP\_STRING** ″**%s**″**.**

**Explanation:** Debugging info of environment stop string eyecatcher.

**Programmer response:** No programmer response required.

**System action:** No system action is taken.

#### **1009E JZOS\_MSG\_STDENV\_HAS\_EXIT** ″**Child shell process exited without printing environment; //STDENV should not contain 'exit'**″**.**

**Explanation:** Error message emitted when //STDENV contains an explicit exit call.

**Programmer response:** Remove the exit call from //STDENV.

**System action:** The launcher terminates.

#### **1010E JZOS\_MSG\_SIGPIPE\_SIG\_DFL** ″**Error setting SIGPIPE to SIG\_DFL - %s**″**.**

**Explanation:** Issued when attempting to restore default signals for child process pipes.

**Programmer response:** No programmer response required.

**System action:** The launcher terminates.

#### **1011E JZOS\_MSG\_CREATE\_JVM\_ERROR** ″**JNI\_CreateJavaVM error, rc = %d**″**.**

**Explanation:** Issued when JVM creation fails.

**Programmer response:** Look up the return code in the JNI documentation and fix the condition if possible.

**System action:** The launcher terminates.

#### **1012I JZOS\_MSG\_JAVA\_VERSION\_HEADER** ″**Java Virtual Machine created. Version information follows:**″**.**

**Explanation:** Header line emitted prior to Java SDK version information.

**Programmer response:** No programmer response required.

**System action:** No system action is taken.

#### **1013I JZOS\_MSG\_SYSTEM\_EXIT** ″**Calling System.exit()**″**.**

**Explanation:** The launcher is preparing to force a System.exit() call because JZOS\_GENERATE\_SYSTEM\_EXIT is set TRUE or there was a launcher error after the JVM was created.

**Programmer response:** No programmer response required.

**System action:** No system action is taken.

#### **1014I JZOS\_MSG\_WAITING\_FOR\_THREADS** ″**Waiting for non-deamon Java threads to finish before exiting...**″**.**

**Explanation:** The launcher is preparing to terminate, but will wait for non-daemon threads to complete.

**Programmer response:** No programmer response required.

**System action:** No system action is taken.

#### **1015N JZOS\_MSG\_MVS\_COMMANDS\_DISABLED** ″**MVS commands are DISABLED**″**.**

**Explanation:** The launcher will not establish an operator console waiter.

**Programmer response:** No programmer response required.

**System action:** No system action is taken.

#### **1016I JZOS\_MSG\_MVS\_COMMANDS\_ENABLED** ″**MVS commands are ENABLED**″**.**

**Explanation:** The launcher has established an operator console waiter.

**Programmer response:** No programmer response required.

**System action:** No system action is taken.

**1017E JZOS\_MSG\_JVM\_ARGUMENTS** ″**Could not get default JVM arguments**″**.**

**Explanation:** The JNI\_GetDefaultJavaVMInitArgs() failed.

**Programmer response:** No programmer response required.

**System action:** The launcher terminates.

**1018E JZOS\_MSG\_NO\_CLASSPATH\_ENV\_VAR** ″**CLASSPATH environment variable is not set**″**.**

**Explanation:** The CLASSPATH environment variable, which is required, was not set.

**Programmer response:** Set the CLASSPATH environment variable.

**System action:** The launcher terminates.

**1019E JZOS\_MSG\_CLASSPATH\_ALLOC\_FAILURE** ″**Storage for classpath could not be allocated**″**.**

**Explanation:** Heap storage for the JVM classpath could not be obtained.

**Programmer response:** Ensure enough storage is available.

**System action:** The launcher terminates.

#### **1020E JZOS\_MSG\_CLASS\_NOT\_FOUND** ″**Java class not found: %s**″**.**

**Explanation:** The specified java class could not be found.

**Programmer response:** Ensure that the required class is in the classpath.

**System action:** The launcher terminates.

**1021 JZOS\_EXIT\_LAUNCHER\_COMPLETED\_RC0** ″**JZOS batch launcher completed, return code=0**″**.**

**Explanation:** The main method returned normally, batch launcher completed with return code = 0.

**Programmer response:** None.

**System action:** The launcher completes.

#### **1022E JZOS\_MSG\_NEW\_STRING\_PLATFORM** ″**NewStringPlatform failed with rc = %d**″**.**

**Explanation:** Issued when a call to the JNI function NewStringPlatform() fails.

**Programmer response:** Look up the JNI return code and fix the condition if possible.

### **1023I JZOS\_MSG\_MAIN\_BEGIN** ″**Invoking %s.main()...**″**. Explanation:** Issued just prior to invocation of the java main class main(). **Programmer response:** No programmer response required. **System action:** No system action is taken.

**1024I JZOS\_MSG\_MAIN\_END** ″**%s.main() completed.**″**.**

**Explanation:** Issued just after java main class main() completes.

**Programmer response:** No programmer response required.

**System action:** No system action is taken.

**1025I JZOS\_MSG\_TRANSCODING\_DISABLED** ″**Automatic output transcoding is DISABLED**″**.**

**Explanation:** The environment variable JZOS\_ENABLE\_OUTPUT\_TRANSCODING has been set to false.

**Programmer response:** No programmer response required.

**System action:** No system action is taken.

**1026W JZOS\_MSG\_INVALID\_OUTPUT\_ENCODING** ″**Requested output encoding %s not valid. Using %s**″**.**

**Explanation:** Issued if the requested output encoding is not valid.

**Programmer response:** Select a supported encoding.

**System action:** No system action is taken.

#### **1027I JZOS\_MSG\_OUTPUT\_ENCODING** ″**Using output encoding: %s**″**.**

**Explanation:** Issued to describe the output encoding in effect.

**Programmer response:** No programmer response required.

**System action:** No system action is taken.

#### **1028I JZOS\_MSG\_REGION\_REPORT\_64** ″**Region requested = %s, Actual below/above limit = %s / %s, MEMLIMIT=%s**″**.**

**Explanation:** Issued to report the memory region in a 64 bit environment.

**Programmer response:** No programmer response required.

**System action:** No system action is taken.

**1029I JZOS\_MSG\_REGION\_REPORT\_31** ″**Region requested = %s, Actual below/above limit = %s / %s**″**.**

**Explanation:** Issued to report the memory region in a 31 bit environment.

**Programmer response:** No programmer response required.

**System action:** No system action is taken.

#### **1030E JZOS\_MSG\_MAIN\_ARGS\_TOO\_LONG** ″**Main arguments exceeded maximum length of %d**″**.**

**Explanation:** Issued when the length of main args exceeds the maximum limit.

**Programmer response:** Decrease the main argument length.

#### **1031E JZOS\_MSG\_MAIN\_ARGS\_DD\_MISSING** ″**JZOS\_MAIN\_ARGS\_DD %s does not refer to a valid DDNAME**″**.**

**Explanation:** Issued if the specified main args DD is not present in the job, or could not be opened.

**Programmer response:** Specify a DDNAME that exists.

**System action:** The launcher terminates.

#### **1032E JZOS\_MSG\_MAIN\_ARGS\_NOT\_TERMINATED** ″**JZOS\_MAIN\_ARGS contains an unterminated string: %s**″**.**

**Explanation:** Issued if JZOS\_MAIN\_ARGS contains an unterminated string.

**Programmer response:** Fix the arguments.

**System action:** The launcher terminates.

#### **1033E JZOS\_MSG\_JAVA\_CLASS\_MISSING** ″**No Java class name argument supplied.**″**.**

**Explanation:** Issued if no Java class was specified for the launcher to call.

**Programmer response:** Specify a Java class.

**System action:** The launcher terminates.

#### **1034E JZOS\_MSG\_PIPE\_CREATION\_FAILURE** ″**Pipe creation failure: %s**″**.**

**Explanation:** Could not create a pipe for child environment process.

**Programmer response:** Refer to the reason error message for the cause; correct and retry.

**System action:** The launcher terminates.

#### **1035E JZOS\_MSG\_SPAWN\_FAILURE** ″**Could not spawn: %s - %s**″**.**

**Explanation:** Could not spawn child environment process shell.

**Programmer response:** Refer to the reason error message for the cause; correct and retry.

**System action:** The launcher terminates.

**1036D JZOS\_MSG\_SPAWN** ″**Spawned child shell process with PID: %d**″**.**

**Explanation:** Debugging-level message containing spawned child's PID.

**Programmer response:** No programmer response required.

**System action:** No system action is taken.

#### **1037E JZOS\_MSG\_CHILD\_WAIT\_ERROR** ″**Error waiting for child shell process - %s**″**.**

**Explanation:** An error occurred waiting for the child environment process.

**Programmer response:** Refer to the reason error message for the cause; correct and retry.

**System action:** The launcher terminates.

#### **1038E JZOS\_MSG\_CHILD\_EXIT** ″**Child shell process exited with exit code: %d**″**.**

**Explanation:** The child //STDENV script process exited with a non zero code.

**Programmer response:** Correct the //STDENV shell script and rerun the job.

#### **1039E JZOS\_MSG\_CHILD\_SIGNAL\_RECEIVED** ″**Child shell process received signal: %d**″**.**

**Explanation:** The child environment process received an unexpected signal.

**Programmer response:** Correct the //STDENV shell script and rerun the job.

**System action:** The launcher terminates.

#### **1040E JZOS\_MSG\_CHILD\_SIGNAL\_STOPPED** ″**Child shell process stopped with signal: %d**″**.**

**Explanation:** The child environment process stopped on an unexpected signal.

**Programmer response:** Correct the //STDENV shell script and rerun the job.

**System action:** The launcher terminates.

#### **1041E JZOS\_MSG\_CHILD\_WAIT\_FAILURE** ″**Child shell process exited with unexpected wait status code: %d**″**.**

**Explanation:** The child environment process exited with an unexpected wait status code.

**Programmer response:** Correct the //STDENV shell script and rerun the job.

**System action:** The launcher terminates.

#### **1042E JZOS\_EXIT\_LAUNCHER\_FAILED** ″**JZOS batch launcher failed, return code=%d**″**.**

**Explanation:** The batch launcher failed with the given return code.

**Programmer response:** Refer to the previous message for the cause.

**System action:** The launcher terminates.

**1043N JZOS\_EXIT\_JVM\_SYSTEM\_EXIT** ″**The Java virtual machine completed with System.exit(%d)**″**.**

**Explanation:** The Java virtual machine completed with a Java System.exit(n).

**Programmer response:** None.

**System action:** The launcher terminates with a return code equal to the JVM exit code.

#### **1044E JZOS\_EXIT\_JVM\_ABORTED** ″**The Java virtual machine aborted**″**.**

**Explanation:** The Java virtual machine completed by calling the launcher abort hook.

**Programmer response:** None.

**System action:** The JVM generates a system abend, terminating the launcher job step.

#### **1045E JZOS\_MSG\_JVM\_JAVA\_VERSION\_ERROR** ″**Unable to retrieve Java version information**″**.**

**Explanation:** An error occurred when the launcher calls the JVM to retrieve Java SDK version information.

**Programmer response:** Ensure that the Java SDK is properly installed.

**System action:** The launcher terminates.

#### **1046E JZOS\_MSG\_JVM\_CONSOLE\_LISTENER** ″**Unable to establish MVS console listener**″**.**

**Explanation:** An error occurred when the launcher calls the JVM to establish the MVS console listener.

**Programmer response:** None.
#### **1047W JZOS\_EXIT\_MAIN\_EXCEPTION** ″**JZOS batch launcher completed with Java exception, return code=%d**″**.**

**Explanation:** The batch launcher completed after an exception occurred when running the Java main method.

**Programmer response:** If possible correct the Java program and retry.

**System action:** The launcher completes with a return code = 100.

#### **1048N JZOS\_EXIT\_JVM\_NON\_MAIN\_SYSTEM\_EXIT** ″**Non main thread performed a System.exit(%d)**″**.**

**Explanation:** A non main Java thread performed a non zero system exit.

**Programmer response:** None.

**System action:** The launcher terminates with a return code equal to the System.exit() value.

**1049W JZOS\_BUILD\_VERSION\_MISMATCH** ″**JZOS batch Launcher Version '%s' does not match jzos.jar Version '%s'**″**.**

**Explanation:** The version of the Batch Launcher doesn't match the version of JZOS in the SDK.

**Programmer response:** The versions should be brought together, possibly by installing appropriate PTFs.

**System action:** None.

**1050E JZOS\_ERROR\_READING\_JAR\_FILE** ″**Error reading jarfile \**″**%s\**″ **for -jar option**″**.**

**Explanation:** There was an exception creating a java.util.JarFile object.

**Programmer response:** None.

**System action:** The launcher terminates with a return code = 101.

**1051E JZOS\_ERROR\_READING\_JAR\_MANIFEST** ″**Error reading jarfile \**″**%s\**″ **manifest**″**.**

**Explanation:** There was an exception reading the Manifest for an executable jar file.

**Programmer response:** None.

**System action:** The launcher terminates with a return code = 101.

#### **1052E JZOS\_ERROR\_READING\_JAR\_NO\_MAIN** ″**Error reading jarfile \**″**%s\**″ **manifest - no Main-Class key**″**.**

**Explanation:** There was an exception reading the Manifest for an executable jar file.

**Programmer response:** None.

**System action:** The launcher terminates with a return code = 101.

#### **1053I JZOS\_MSG\_OSNAME\_REPORT** ″**OS Release R%s Machine %s**″**.**

**Explanation:** Reports uname() data on OS and machine level.

**Programmer response:** None.

**System action:** None.

#### **1054W JZOS\_ENV\_VAR\_TOO\_LONG** ″**Environment variable %s exceeds maximum allowable length of %d**″**.**

**Explanation:** Warning message when an environment variable is read that exceeds the maximum length.

**Programmer response:** Correct the invalid environment variable if possible.

**System action:** None.

#### **1055E JZOS\_MAX\_JVM\_OPTIONS\_EXCEEDED** ″**JVM options exceed maximum length of %d**″**.**

**Explanation:** Issued when the number of JVM options exceeds the maximum limit.

**Programmer response:** Decrease the number of JZOS\_JVM\_OPTIONS and use IBM\_JAVA\_OPTIONS for more options.

**System action:** The launcher terminates.

## **Messages Common/Shared by the JZOS Batch Launcher and Toolkit**

**2001E JZOS\_CMN\_MSG\_MALLOC\_ERROR** ″**malloc() error in routine: %s - %s**″**.**

**Explanation:** A malloc() call failed to allocate heap storage.

**Programmer response:** Ensure enough storage is available.

**System action:** The launcher terminates.

**2002D JZOS\_CMN\_CATOPEN\_ERROR** ″**Unable to open NLS catalog: \**″**%s\**″**, using built-in English messages**″**.**

**Explanation:** The NLS message catalog could not be opened.

**Programmer response:** Ensure that the JZOS NLS catalog is installed properly.

**System action:** The system continues with built-in English messages.

**2003D JZOS\_CMN\_CATENV\_ERROR** ″**Current NLS settings: LANG=%s, NLSPATH=%s**″**.**

**Explanation:** Prints out the NLS environment variables.

**Programmer response:** None.

**System action:** None.

**2004I JZOS\_CMN\_LOGGING\_LEVEL\_CHANGED** ″**Log level has been set to: %c**″**.**

**Explanation:** The logging level for the JZOS toolkit has been changed.

**Programmer response:** None.

**System action:** None.

**2005I JZOS\_CMN\_LOGGING\_LEVEL\_INVALID** ″**Invalid log level %c. Must be one of: %s**″**.**

**Explanation:** The logging level was configured with an invalid value.

**Programmer response:** Configure the logging level to a valid value.

**System action:** None; the previous/default level is retained.

#### **2006E JZOS\_CMN\_THROWABLE\_DESCRIPTION** ″**An Exception occurred: %s**″**.**

**Explanation:** An exception occurred in a native method.

**Programmer response:** If possible correct the condition that caused the exception.

**System action:** None.

#### **2007E JZOS\_CMN\_STACKTRACE\_HEADER** ″**Stack trace follows:**″**.**

**Explanation:** An exception occurred in a native method.

**Programmer response:** If possible correct the condition that caused the exception.

**System action:** None.

**28** Installation and User's Guide: Installation and User's Guide

#### **2008E JZOS\_CMN\_CLASS\_NOT\_FOUND** ″**Could not find or load class: %s**″**.**

**Explanation:** A Java Native Interface (JNI) FindClass request failed, either because the class was not found, or failed class initialization.

**Programmer response:** Verify that the class is in the current classpath. Specifying the ″verbose:class″ JVM option can aid in diagnosing class loader problems.

**System action:** None.

#### **2009E JZOS\_CMN\_METHOD\_NOT\_FOUND** ″**Could not find method '%s' in class %s**″**.**

**Explanation:** A Java Native Interface (JNI) request to find a method failed.

**Programmer response:** If this error is for a launched java class, ensure that the class has a valid main method. **System action:** None.

#### **2010E JZOS\_CMN\_INVOKE\_EXCEPTION** ″**Exception occurred invoking %s.%s()**″**.**

**Explanation:** A method invoked via the Java Native Interface (JNI) threw an exception.

**Programmer response:** If possible correct the condition that caused the exception.

**System action:** None.

These diagnostic/trace messages are not NLS enabled.

**Note:** ZLog.h refers to this message by numeric set/message id.

**2999T JZOS\_CMN\_DIAGNOSTIC\_MSG** ″**%s**″**.**

**Explanation:** Module diagnostic message. Normally ″T″race level, but also other levels.

**Programmer response:** None.

**System action:** None.

## **Non-Messages Strings Used in some Java Exceptions**

JZOS TLKT BPXWDYN MALLOC ERROR "bpxwdyn malloc31() failed" JZOS\_TLKT\_INVALID\_FILE\_HANDLE "Invalid file handle"<br>JZOS\_TLKT\_BPXWDYN\_FAILED "bpxwdyn\_failed" JZOS\_TLKT\_BPXWDYN\_FAILED JZOS\_TLKT\_DDEXISTS\_MALLOC\_ERROR "ddExists: \_\_malloc31() error" JZOS\_TLKT\_REMOVE\_FAILED " remove() failed"<br>JZOS\_TLKT\_RENAME\_FAILED " "rename() failed" JZOS\_TLKT\_RENAME\_FAILED "rename() failed" JZ0S<sup>TLKT</sub>\_FCLOSE<sup>\_</sup>FAILED</sup> JZOS\_TLKT\_FDELREC\_FAILED "fdelrec() failed" JZOS\_TLKT\_FFLUSH\_FAILED "fflush() failed"<br>JZOS\_TLKT\_FGETPOS\_FAILED "fgetpos() failed" JZOS TLKT FGETPOS FAILED JZOS\_TLKT\_FLDATA\_FAILED "initialize: fldata() failed" JZOS\_TLKT\_FOPEN\_FAILED "fopen() failed" JZOS\_TLKT\_FLOCATE\_FAILED "flocate() failed" JZOS\_TLKT\_FREOPEN\_FAILED "freopen() failed<br>JZOS\_TLKT\_REWIND\_FAILED "rewind() failed" JZOS\_TLKT\_REWIND\_FAILED "rewind() failed" JZOS\_TLKT\_FSEEKO\_FAILED "fseeko() failed" JZOS\_TLKT\_FSETPOS\_FAILED "fsetpos() failed" JZOS\_TLKT\_FREAD\_FAILED "fread() failed" JZOS TLKT FWRITE FAILED JZOS\_TLKT\_FSETPOS\_BUFSIZE\_ERROR "fsetpos() buffer is wrong size"<br>JZOS\_TLKT\_FTELLO\_FAILED "ftello() failed" JZOS\_TLKT\_FTELLO\_FAILED JZOS\_TLKT\_BUFFER\_TOO\_SMALL "buffer too small for the request" JZOS\_TLKT\_FUPDATE\_FAILED "fupdate() failed" JZOS\_TLKT\_ALOC\_DD\_MALLOC\_ERROR "allocDummyDDName: \_\_malloc31() error" JZOS\_TLKT\_ALOC\_DD\_SVC99\_ERROR "allocDummyDDName: svc99() error" JZOS\_TLKT\_PREVIOUS\_EXCEPTION "Previous Exception" JZOS<sup>TLKT</sub> UNHANDLED EXCEPTION</sup> JZOS<sup>T</sup>LKT<sup>-</sup>PEEK ACCESS ERROR "peekOSMemory() storage access exception" JZOS\_TLKT\_PEEK\_SYSTEM\_ERROR "peekOSMemory() system error" JZOS\_TLKT\_GET\_START\_PARMS\_ERROR "retrieveStartParameters - unexpected error from GSTRCMD" JZOS\_TLKT\_OFFSET\_LEN\_LESS\_0 "offset and length arguments may not be < 0"

# <span id="page-40-0"></span>**Appendix B. Migration from alphaWorks IBM JZOS Batch Toolkit for z/OS SDKs**

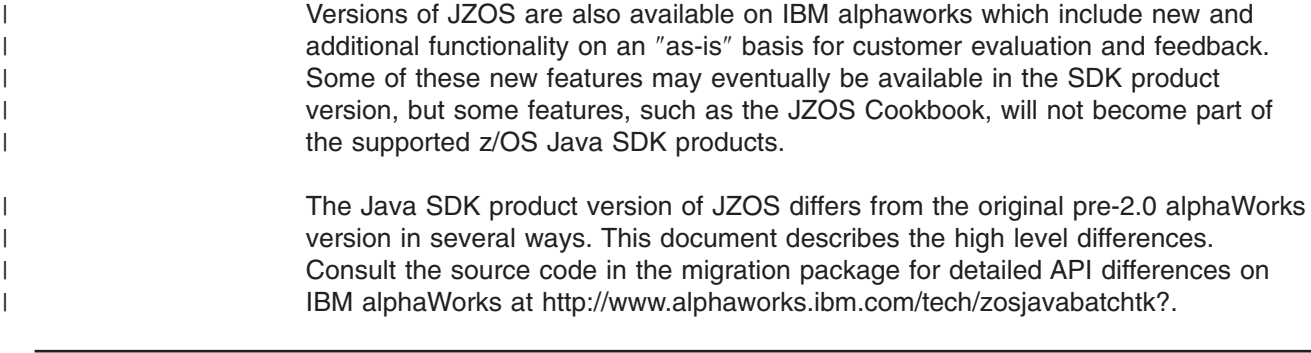

## **JZOS Batch Launcher Changes**

- The launcher messages have been rewritten and have a new message prefix: JVMJZBL
- The launcher now emits one of the following four return codes upon completion: 0 RC\_OK

```
100 RC_MAIN EXCEPTION
101 RC_CONFIG_ERR
102 RC_SYSTEM_ERR
```
- v A detailed message accompanies these return codes which provides additional information about the failure reason. These four return codes replace the many return codes emitted by the alphaWorks version.
- The launcher now uses local spawn() rather than fork() to adopt the environment specified via the STDENV DD.

## **JZOS Toolkit Changes**

- The toolkit messages have been rewritten and have a new message prefix: JVMJZTK
- The package prefix for all Toolkit classes have changed from com.dovetail.jzos to com.ibm.jzos. The jzos\_migration.jar can be used as a temporary adapter for existing code. This jar retains the com.dovetail.jzos prefix, but calls the associated com.ibm.jzos API. In general, most of the alphaWorks functionality is available in the SDK via this migration jar, but some exceptions are noted below:
	- There is no migration class available for com.ibm.jzos.PdsDirectory. Any existing code that uses com.dovetail.jzos.PdsDirectory will need to be recompiled to use the new class.
	- The com.dovetail.jzos.ZFile methods hfsExists(), getVolumnList(), locateDSN() and readDSCB() are no longer supported.
	- There are several new methods in com.ibm.jzos.ZUtil for getting additional information about the current job: getCurrentProcStepName(), getCurrentStepName(), getCurrentTsoPrefix().
	- There are several new methods in com.ibm.jzos.ZUtil for peeking OS memory. See the user's guide for details.
- The MVS Console support has been significantly reworked in the SDK version of the JZOS toolkit:
	- The MvsCommandCallback class now supports the STOP command in addition to START and MODIFY.
- The MODIFY command text must now be prefixed with the string ″APPL=″.
- The WTO and console interaction functionality has been moved from ZUtil to the new classes MvsConsole and WtoMessage. See the jzos\_migration.jar source code for details on how to use these new classes.

# <span id="page-42-0"></span>Appendix C. SMP/E Install ++HOLD Information

The following section may be of interest to the z/OS Java SDK customers who install via SMP/E.

## ++HOLD Information Delivered with the SDK 1.4.2 SR6 PTF

The ++HOLD information delivered with the SDK 1.4.2 SR6 PTF is reproduced below:

### **++HOLD DDDEF**

#### **Special Conditions:**

This PTF includes JZOS batch launcher function. The SMP/E install will, by default, place a load module in SYS1.SIEALNKE, a sample PROC in SYS1.PROCLIB and sample JCL in SYS1.SAMPLIB.

Customers using the defaults and installing into the z/OS SMP/E zone on z/OS V1.6 or above have to do nothing further for this ++HOLD.

Customers running on z/OS V1.4 or z/OS V1.5 or customers installing into a zone other than the z/OS SMP/E zone must perform the steps described below. DODEE.

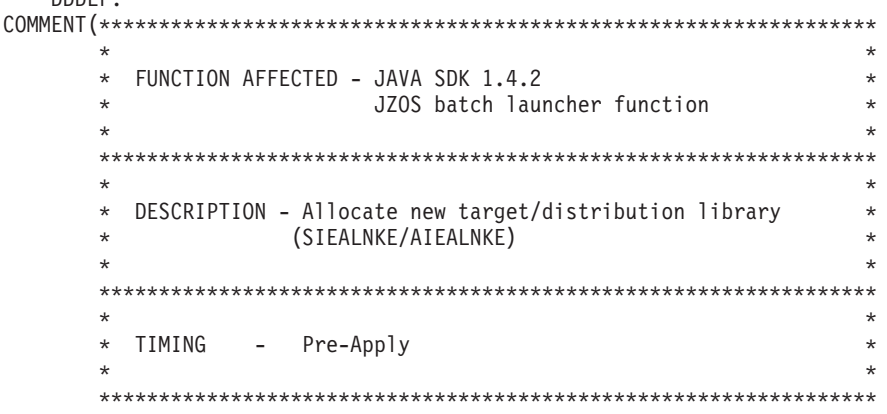

In order to install this PTF, the following steps should be followed:

1. Define new DDDEF using the following UCLIN

You could use your own system procedures or run a job using the sample below as a template. Fields that need filling in are csi name (#globalcsi), target zone (#tzone), volume (ttttt1 and dddddd). If you use a DATASET name other than "SYS1.SIEALNKE" or "ASYS1.SIEALNKE", then those names should be modified also. (There is text in the file AJVDDDEF provided with the this z/OS Java SDK product which describes the parameters in detail if additional information is desired.)

Note: If you are installing into a zone other than the MVS zone, you may need to define a new DDDEF for PROCLIB, SAMPLIB, APROCLIB and ASAMPLIB also.

```
//DDDEFN1 EXEC PGM=GIMSMP, REGION=4096K
 //SMPCSI DD DSN=#globalcsi,
                 DISP=SHR
 \frac{1}{2}//SMPCNTL DD *
```

```
SET BDY(#tzone) .
UCLIN.
   ADD DDDEF (SIEALNKE)
      DATASET(SYS1.SIEALNKE)
      UNIT(SYSALLDA)
       VOLUME(ttttt1)
       WAITFORDSN
         SHR.
 ADD DDDEF (AIEALNKE)
        DATASET(SYS1.AIEALNKE)
        UNIT(SYSALLDA)
         VOLUME(dddddd)
         WAITFORDSN
        SHR.
 ENDUCL.
```
/\* //

2. Define new data set using the following attributes

Here is an example dataset with the correct parameters for SYS1.SIEALNKE and SYS1.AIEALNKE. Fields that need filling in are volume (ttttt2 and dddddd). If you use a DATASET name other than ″SYS1.SIEALNKE″ or ″ASYS1.SIEALNKE″, then those names should be modified also.

```
//* 1) Add the job parameters to meet your system requirements //*
\frac{1}{x} *
1/* 2) Change DSP and DDSP variable to the appropriate final *1/* disposition of the dataset ("CATLG" is the default) on the
1/* exec steps if you choose not to use the default.
\frac{1}{x} *
//* 3) This job uses the recommended data set placement for //* the target libraries:
       the target libraries:
//* Change tttttl to the volser for first volume for the
\frac{1}{\sqrt{\pi}} target libraries (tvol1).
\frac{1}{x} *
1/* 4) Change dddddd to the volser for the distribution
//* libraries.
\frac{1}{x} *
//* If you specify a volume for any dataset in this job, you
1/* must also specify the same volume in the corresponding
//* DDDEF entry in the DDDEF job, AJVDDDEF. *
1/* 5) This PTF contains PDSE data set(s). You must verify your
//* ACS routines to ensure that the data set will be
\frac{7}{*} allocated where appropriate for your environment. The \frac{7}{*} default allocation of the PDSE(s) in this job is
\frac{7}{*} default allocation of the PDSE(s) in this job is \frac{1}{*} non-SMS managed. If you want a non-SMS managed PDSE \frac{1}{*}non-SMS managed. If you want a non-SMS managed PDSE
\frac{7}{*} ensure that your ACS routines will not override the \frac{7}{*} PDSE allocation parameters and create an SMS managed
\frac{7}{*} PDSE allocation parameters and create an SMS managed \frac{7}{*} data set. If you want SMS managed PDSE(s), then verif
       data set. If you want SMS managed PDSE(s), then verify
//* that the allocation will result in SMS managed data sets.<br>//*
\frac{1}{x} *
\frac{1}{x} Notes: \frac{1}{x}\frac{1}{x} *
//* 1. This job should complete with a return code 0. You must *1/* check allocation messages to verify the data sets are
1/* allocated and cataloged as expected.
\frac{1}{x} *
//* 2. If you are installing into a into a zone other than the MVS *//* zone, you may need to allocate PROCLIB, SAMPLIB, APROCLIB
//* and ASAMPLIB also.
\frac{1}{x} *
//*********************************************************************
//***********************************************************
//* Allocate Target Libraries
//***********************************************************
//AJVALLOC PROC HLQ=,DHLQ=,
// DSP=,DDSP=,
```

```
// TVOL1=,DVOL1=
//*
//ALLOC1 EXEC PGM=IEFBR14
1/*
//SIEALNKE DD DSN=&HLQ..SIEALNKE,
// DISP=(NEW,&DSP),<br>// RECFM=U,
// RECFM=U,<br>// LRECL=0.
// LRECL=0,
// BLKSIZE=32760,
// DSNTYPE=LIBRARY,
// UNIT=SYSALLDA,
// VOL=SER=&TVOL1,
// SPACE=(8800,(10300,130,210))
//*
//***********************************************************
//* Allocate Distribution Libraries
//***********************************************************
//*
//AIEALNKE DD DSN=&DHLQ..AIEALNKE,
// DISP=(NEW,&DDSP),
// RECFM=U,<br>// LRECL=0,
//<br>// LRECL=0,<br>// BLKSIZE=
       // BLKSIZE=32760,
// DSNTYPE=LIBRARY,
// UNIT=SYSALLDA,<br>// VOL=SER=&DVOL1
        // VOL=SER=&DVOL1,
// SPACE=(8800,(10300,130,210))
1/*1/*
//EALLOC PEND
11*//****************************************************************
1/* The following steps execute the PROCs to allocate the
//* datasets from prior releases. Remove these steps if
1/* the prior release datasets already exist with proper space. *
//****************************************************************
1/*
//ALLOCT EXEC AJVALLOC,
// HLQ=SYS1, * SYS1 is the default for the target library
// DHLQ=SYS1, * SYS1 is the default for the dist. library
// DSP=CATLG, * CATLG is the default for the target library
\frac{1}{1} DDSP=CATLG, * CATLG is the default for the dist. library
// TVOL1=ttttt1, * no default; volume for target library
// DVOL1=dddddd * no default; volume for dist. library
```
Also note that the following should be a ++HOLD(ACTION)

If you allocate a separate SIEALNKE library on z/OS R4 or R5, define the DDDEF and install the PTF, the library should be added to the LNKLST. More information about the LNKLST can be found in the *z/OS MVS Initialization and Tuning Guide*, SA22-7591.

After installation, see more jZOS documentation to learn about the JZOS functionality at [www.ibm.com/servers/eserver/zseries/software/java/jzos.](www.ibm.com/servers/eserver/zseries/software/java/jzos/overview.html)

## ++HOLD Information Delivered with the SDK 5 SR3 PTF

The ++HOLD information delivered with the SDK 5 SR3 PTF is reproduced below:

#### ++HOLD DDDEF

#### **Special Conditions:**

This PTF includes JZOS batch launcher function. The SMP/E install will, by default, place a load module in SYS1.SIEALNKE, a sample PROC in SYS1.PROCLIB and sample JCL in SYS1.SAMPLIB.

Customers using the defaults and installing into the z/OS SMP/E zone on z/OS V1.6 or above have to do nothing further for this ++HOLD.

Customers installing into a zone other than the z/OS SMP/E zone must perform the steps described below.

```
FUNCTION AFFECTED - JAVA SDK 5
         JZOS batch launcher function
* DESCRIPTION - Allocate new target/distribution libraries
* (SIEALNKE/AIEALNKE), (PROCLIB, APROCLIB), and
* (SAMPLIB, ASAMPLIB)
* TIMING
    - Pre-Apply
```
In order to install this PTF, the following steps should be followed:

1. Define new DDDEF using the following UCLIN

You could use your own system procedures or run a job using the sample below as a template. Fields that need filling in are csi name (#globalcsi), target zone (#tzone), high level qualifer (hlq), and volume (ttttt1, ttttt2 and dddddd).

Note: If you are installing into a zone other than the MVS zone, you may need to define a new DDDEF for PROCLIB, SAMPLIB, APROCLIB and ASAMPLIB also.

```
//DDDEFN1 EXEC PGM=GIMSMP, REGION=4096K
//SMPCSI DD DSN=#globalcsi,
              DISP=SHR
\frac{1}{2}//SMPCNTL DD *
 SET BDY(#tzone).
     UCLIN.
      ADD DDDEF (SIEALNKE)
          DATASET(hlq.SIEALNKE)
          UNIT (SYSALLDA)
          VOLUME(tttt1)
          WAITFORDSN
          SHR.
      ADD DDDEF (AIEALNKE)
          DATASET(hlq.AIEALNKE)
          UNIT(SYSALLDA)
          VOLUME (dddddd)
          WAITFORDSN
```

```
SHR.
ADD DDDEF (PROCLIB)
     DATASET(hlq.PROCLIB)
     UNIT(SYSALLDA)
     VOLUME(ttttt1)
     WAITFORDSN
     SHR.
ADD DDDEF (APROCLIB)
     DATASET(hlq.APROCLIB)
     UNIT(SYSALLDA)
     VOLUME(dddddd)
     WAITFORDSN
     SHR.
ADD DDDEF (SAMPLIB)
     DATASET(hlq.SAMPLIB)
     UNIT(SYSALLDA)
     VOLUME(ttttt2)
     WAITFORDSN
     SHR.
 ADD DDDEF (ASAMPLIB)
     DATASET(hlq.ASAMPLIB)
     UNIT(SYSALLDA)
     VOLUME(dddddd)
     WAITFORDSN
     SHR.
ENDUCL.
```

```
/*
//
```
2. Define new data set using the following attributes

Here is an example dataset with the correct parameters for hlq.SIEALNKE and hlq.AIEALNKE. Fields that need filling in are volume (ttttt1 and dddddd).

```
//**************************************************************
1/* 1. Add the job parameters to meet your system
//* requirements.
//*
1/* 2. Change DSP and DDSP variable to the appropriate final 1/* disposition of the dataset ("CATLG" is the default) of
          disposition of the dataset ("CATLG" is the default) on
1/x the exec steps if you choose not to use the default.
1/*//* 3. This job uses the recommended data set placement for //* the target libraries:
//* the target libraries:<br>//* Change tttttl to the
          Change ttttt1 to the volser for first volume for the
\frac{1}{*} target libraries (tvol1).<br>\frac{1}{*} Change ttttt2 to the volser for :
//* Change ttttt2 to the volser for second volume for the //* target libraries (tvol2).
                   target libraries (tvol2).
1/*
//* 4. Change dddddd to the volser for the distribution //* libraries.
          libraries.
1/*//* If you specify a volume for any dataset in this job, you
1/* must also specify the same volume in the corresponding
//* DDDEF entry in the DDDEF job, AJVDDDEF.
//*
\frac{1}{*} 5. This PTF contains PDSE data set(s). You must verify<br>\frac{1}{*} your ACS routines to ensure that the data set will
          your ACS routines to ensure that the data set will be
//* allocated where appropriate for your environment. The //* default allocation of the PDSE(s) in this job is
\frac{7}{*} default allocation of the PDSE(s) in this job is \frac{7}{*} non-SMS managed
          non-SMS managed. If you want a non-SMS managed PDSE
\frac{1}{*} ensure that your ACS routines will not override the \frac{1}{*} PDSE allocation parameters and create an SMS manage
          PDSE allocation parameters and create an SMS managed
1/x data set. If you want SMS managed PDSE(s), then verify
//* that the allocation will result in SMS managed //* data sets.
          data sets.
1/*//* Notes:
1/*
```

```
//* 1. This job should complete with a return code 0. You must
//* check allocation messages to verify the data sets are //* allocated and cataloged as expected.
        allocated and cataloged as expected.
//*
//* 2. If you are installing into a into a zone other than the
//* MVS zone, you may need to allocate PROCLIB, SAMPLIB,
//* APROCLIB and ASAMPLIB also.
//*//**************************************************************
//* Allocate Target Libraries
//**************************************************************
//AJVALLOC PROC HLQ=,DHLQ=,
// DSP=,DDSP=,<br>// TVOL1=,DVOL
              TVOL1 =, DVOL1 =1/*//ALLOC1 EXEC PGM=IEFBR14
//*
//SIEALNKE DD DSN=&HLG..SIEALNKE,
// DISP=(NEW,&DSP),
// RECFM=U,
// LRECL=0,<br>// BLKSIZE=
// BLKSIZE=32760,<br>// DSNTYPE=LIBRAR
           DSNTYPE=LIBRARY,
// UNIT=SYSALLDA,
// VOL=SER=&TVOL1,
           // SPACE=(8800,(5000,50,100))
//*
//PROCLIB DD DSN=&HLQ..PROCLIB,
// DISP=(NEW,&DSP),
// RECFM=FB,<br>// LRECL=80,
// LRECL=80,<br>// BLKSIZE=2
           BLKSIZE=27920,
// UNIT=SYSALLDA,
// VOL=SER=&TVOL1,
           SPACE=(8800,(40,4,2))
1/*//SAMPLIB DD DSN=&HLQ..SAMPLIB,<br>// DISP=(NEW,&DSP),
// DISP=(NEW,&DSP),<br>// RECFM=FB,
// RECFM=FB,<br>// LRECL=80,
// LRECL=80,
// BLKSIZE=27920,<br>// UNIT=SYSALLDA,
           UNIT=SYSALLDA,
// VOL=SER=&TVOL2,
// SPACE=(8800,(20,2,2))
//*
//**************************************************************
//* Allocate Distribution Libraries
//**************************************************************
//*//AIEALNKE DD DSN=&DHLQ..AIEALNKE,
// DISP=(NEW,&DDSP),
// RECFM=U,<br>// LRECL=0,
// LRECL=0,<br>// BLKSIZE=
// BLKSIZE=32760,<br>// DSNTYPE=LIBRAR
           DSNTYPE=LIBRARY.
// UNIT=SYSALLDA,
// VOL=SER=&DVOL1,
           // SPACE=(8800,(5000,50,100))
1/\star//APROCLIB DD DSN=&HLQ..APROCLIB,
// DISP=(NEW,&DSP),<br>// RECFM=FB.
// RECFM=FB,<br>// LRECL=80,
// LRECL=80,<br>// BLKSIZE=2
           BLKSIZE=27920,
// UNIT=SYSALLDA,
// VOL=SER=&DVOL1,
           SPACE=(8800,(40,4,2))
```

```
1/x//ASAMPLIB DD DSN=&HLQ..ASAMPLIB,
        DISP=(NEW,&DSP),
\frac{1}{2}\frac{1}{2}RECFM=FB,
\frac{1}{2}LRECL=80.
\frac{1}{2}BLKSIZE=27920,
\frac{1}{2}UNIT=SYSALLDA,
\frac{1}{2}VOL=SER=&DVOL1,
\frac{1}{2}SPACE=(8800,(20,2,2))
//*1/\star1/x//EALLOC
              PEND
1/\star//* The following steps execute the PROCs to allocate the
//* datasets from prior releases. Remove these steps if
//* the prior release datasets already exist with proper
//* space.
1/\star//ALLOCT EXEC AJVALLOC,
             HLQ=hlq,
\frac{1}{2}* HLQ for the target library
\frac{1}{2}* HLQ for the dist. library
              DHLQ=hlq,
\frac{1}{2}* default for the target library
             DSP=CATLG,
\frac{1}{2}DDSP=CATLG, * default for the dist. library<br>TVOL1=ttttt1, * volume for target library
\frac{1}{2}TVOL2=ttttt2, * volume for target library<br>DVOL1=dddddd * volume for dist. library
\frac{1}{2}\frac{1}{2}
```
If you allocate a separate SIEALNKE library or install into the z/OS zone on z/OS R6 or R7, and want to use JZOS, the library should be added to the LNKLST if not already there. More information about the LNKLST can be found in the z/OS MVS Initialization and Tuning Guide, SA22-7591.

After installation, see more jZOS documentation to learn about the JZOS functionality at www.ibm.com/servers/eserver/zseries/software/java/jzos.

# <span id="page-50-0"></span>**Appendix D. Non-SMP/E User Installation Instructions for SDK5 Users**

The instructions are very similar to those for current users of JZOS, including those using the IBM AlphaWorks version.

## **For the 31-bit SDK5 Product**

- 1. These instructions assume that the non-SMP/E pax file has been uploaded and unpaxed per the Java SDK product install instructions.
	- **Note:** If the batch launcher function is not installed, steps 2 6 are not followed and JZOS batch launcher function can not be used. However, all other JVM functions can still be used, including the JZOS system services and file I/O.
- 2. Allocate any needed MVS PDSE or PDS data sets. For your information, the SMP/E install will, by default, place a load module in SYS1.SIEALNKE, a sample PROC in SYS1.PROCLIB and sample JCL in SYS1.SAMPLIB. (For installation into private data sets, suggested allocation sizes are F/FB,80 5 tracks for SAMPJCL and for SAMPPROC. For LOADLIB allocation recommendations refer to ["Appendix C. SMP/E Install ++HOLD Information" on](#page-42-0) [page 33,](#page-42-0) item ″Define new data set using the following attributes″. **Note:** This information can be sent if required.)
- 3. Copy loadmod to a PDSE, PROC, and JCL to a PDS from the unpaxed file. The load module will be found in <JAVA\_HOME>/mvstools. The sample JCL and PROC will be found in <JAVA\_HOME>/mvstools/samples/jcl. For example, for the 5.0 SDK and using the default target libraries, issue the following commands under a USS shell:

```
cp JVMJCL50 "//'SYS1.SAMPLIB(JVMJCL50)'"
cp JVMPRC50 "//'SYS1.PROCLIB(JVMPRC50)'"
cp -X JVMLDM50 "//'SYS1.SIEALNKE(JVMLDM50)'"
```
- 4. Change the sample JCL and PROC as appropriate for your environment. Specifically, update JCL with JOB card information, update the JCL and PROC with HLQ where the PROC and LOADLIB exist, and update the PROC with the location of JAVA\_HOME. Make sure your sample JCL or PROC includes a STEPLIB to the load library unless that load library is included in your LNKLST member.
- 5. SUBMIT the modified JCL and check the job log. If everything was set up properly, the SYSOUT DD should contain output like this:

```
JVMJZBL1001N JZOS batch Launcher Version: 2.0.0 2006-06-30
JVMJZBL1002N Copyright (C) IBM Corp. 2005. All rights reserved.
java version "1.5.0"
Java(TM) 2 Runtime Environment, Standard Edition (build pmz31devifx-20060524 (SR3))
IBM J9 VM (build 2.3, J2RE 1.5.0 IBM J9 2.3 z/OS s390-31 j9vmmz3123-20060505a
 (JIT enabled)
J9VM - 20060501_06428_bHdSMr
JIT - 20060428_1800_r8
GC - 20060501 AA)
JCL - 20060524a
JVMJZBL1023N Invoking HelloWorld.main()...
JVMJZBL1024N HelloWorld.main() completed.
JVMJZBL1021N JZOS batch launcher completed, return code=0
Hello World
```
6. To diagnose problems with the JZOS batch launcher, change the LOGLVL parameter to '+I' :

```
// EXEC JVMLDM50,LOGLVL='+I',
```
**Note:** Setting this logging level (+I) will dump the environment that is passed to the JVM. The trace level setting ″+T″ will produce many messages, some of which may be helpful in tracking down installation problems.

## **For the 64-bit SDK5 Product**

- 1. These instructions assume that the non-SMP/E pax file has been uploaded and unpaxed per the Java SDK product install instructions.
	- **Note:** If the batch launcher function is not installed, steps 2 6 are not followed and JZOS batch launcher function can not be used. However, all other JVM functions can still be used, including the JZOS system services and file I/O.
- 2. Allocate any needed MVS PDSE or PDS data sets. For your information, the SMP/E install will, by default, place a load module in SYS1.SIEALNKE, a sample PROC in SYS1.PROCLIB and sample JCL in SYS1.SAMPLIB. (For installation into private data sets, suggested allocation sizes are F/FB,80 5 tracks for SAMPJCL and for SAMPPROC. For LOADLIB allocation recommendations refer to ["Appendix C. SMP/E Install ++HOLD Information" on](#page-42-0) [page 33,](#page-42-0) item ″Define new data set using the following attributes″. **Note:** This information can be sent if required.)
- 3. Copy loadmod to a PDSE, PROC, and JCL to a PDS from the unpaxed file. The load module will be found in <JAVA\_HOME>/mvstools. The sample JCL and PROC will be found in <JAVA\_HOME>/mvstools/samples/jcl. For example, for the 5.0 SDK and using the default target libraries, issue the following commands under a USS shell:

```
cp JVMJCL56 "//'SYS1.SAMPLIB(JVMJCL56)'"
cp JVMPRC56 "//'SYS1.PROCLIB(JVMPRC56)'"
cp -X JVMLDM56 "//'SYS1.SIEALNKE(JVMLDM56)'"
```
- 4. Change the sample JCL and PROC as appropriate for your environment. Specifically, update JCL with JOB card information, update the JCL and PROC with HLQ where the PROC and LOADLIB exist, and update the PROC with the location of JAVA\_HOME. Make sure your sample JCL or PROC includes a STEPLIB to the load library unless that load library is included in your LNKLST member.
- 5. SUBMIT the modified JCL and check the job log. If everything was set up properly, the SYSOUT DD should contain output like this:

```
JVMJZBL1001N JZOS batch Launcher Version: 2.0.0 2006-06-30
JVMJZBL1002N Copyright (C) IBM Corp. 2005. All rights reserved.
java version "1.5.0"
Java(TM) 2 Runtime Environment, Standard Edition (build pmz64devifx-20060524 (SR3))
IBM J9 VM (build 2.3, J2RE 1.5.0 IBM J9 2.3 z/OS s390x-64 j9vmmz6423-20060505a
  (JIT enabled)
J9VM - 20060501_06428_bHdSMr
JIT - 20060428_1800_r8
GC -20060501<sup>-</sup>AA)JCL - 20060524a
JVMJZBL1023N Invoking HelloWorld.main()...
JVMJZBL1024N HelloWorld.main() completed.
JVMJZBL1021N JZOS batch launcher completed, return code=0
Hello World
```
6. To diagnose problems with the JZOS batch launcher, change the LOGLVL parameter to '+I' :

// EXEC JVMLDM56,LOGLVL='+I',

**Note:** Setting this logging level (+I) will dump the environment that is passed to the JVM. The trace level setting ″+T″ will produce many messages, some of which may be helpful in tracking down installation problems.

# **Appendix E. Non-SMP/E User Installation Instructions for SDK6 Users**

The instructions are very similar to those for current users of JZOS, including those using the IBM AlphaWorks version.

## **For the 31-bit SDK6 Product**

- 1. These instructions assume that the non-SMP/E pax file has been uploaded and unpaxed per the Java SDK product install instructions.
	- **Note:** If the batch launcher function is not installed, steps 2 6 are not followed and JZOS batch launcher function can not be used. However, all other JVM functions can still be used, including the JZOS system services and file I/O.
- 2. Allocate any needed MVS PDSE or PDS data sets. For your information, the SMP/E install will, by default, place a load module in SYS1.SIEALNKE, a sample PROC in SYS1.PROCLIB and sample JCL in SYS1.SAMPLIB. (For installation into private data sets, suggested allocation sizes are F/FB,80 5 tracks for SAMPJCL and for SAMPPROC. For LOADLIB allocation recommendations refer to ["Appendix C. SMP/E Install ++HOLD Information" on](#page-42-0) [page 33,](#page-42-0) item ″Define new data set using the following attributes″. **Note:** This information can be sent if required.)
- 3. Copy loadmod to a PDSE. Copy PROC and JCL to a PDS from the unpaxed file. The load module will be found in <JAVA\_HOME>/mvstools. The sample JCL and PROC will be found in <JAVA\_HOME>/mvstools/samples/jcl. For example, for the 6.0 SDK and using the default target libraries, issue the following commands under a USS shell:

cp JVMJCL60 "//'SYS1.SAMPLIB(JVMJCL60)'" cp JVMPRC60 "//'SYS1.PROCLIB(JVMPRC60)'" cp -X JVMLDM60 "//'SYS1.SIEALNKE(JVMLDM60)'"

- 4. Change the sample JCL and PROC as appropriate for your environment. Specifically, update JCL with JOB card information, update the JCL and PROC with HLQ where the PROC and LOADLIB exist, and update the PROC with the location of JAVA\_HOME. Make sure your sample JCL or PROC includes a STEPLIB to the load library unless that load library is included in your LNKLST member.
- 5. SUBMIT the modified JCL and check the job log. If everything was set up properly, the SYSOUT DD should contain output like this:

```
JVMJZBL1001N JZOS batch Launcher Version: 2.0.0 2007-02-12
JVMJZBL1002N Copyright (C) IBM Corp. 2005. All rights reserved.
java version "1.6.0"
JVMJZBL1012I Java Virtual Machine created. Version information follows:
java version "1.6.0"
Java(TM) SE Runtime Environment (build 2.4)
IBM J9 VM (build 2.4, J2RE 1.6.0 IBM J9 2.4 z/OS s390-31 jvmmz316020071121_15015
 (JIT enabled)
J9VM - 20071121_015015_bHdSMr
JIT - r9_20071121_1300
GC - 20071031 AA)
JVMJZBL1023N Invoking HelloWorld.main()...
JVMJZBL1024N HelloWorld.main() completed.
JVMJZBL1021N JZOS batch launcher completed, return code=0
Hello World
```
6. To diagnose problems with the JZOS batch launcher, change the LOGLVL parameter to '+I' :

// EXEC JVMLDM60,LOGLVL='+I',

**Note:** Setting this logging level (+I) will dump the environment that is passed to the JVM. The trace level setting ″+T″ will produce many messages, some of which may be helpful in tracking down installation problems.

## **For the 64-bit SDK6 Product**

- 1. These instructions assume that the non-SMP/E pax file has been uploaded and unpaxed per the Java SDK product install instructions.
	- **Note:** If the batch launcher function is not installed, steps 2 6 are not followed and JZOS batch launcher function can not be used. However, all other JVM functions can still be used, including the JZOS system services and file I/O.
- 2. Allocate any needed MVS PDSE or PDS data sets. For your information, the SMP/E install will, by default, place a load module in SYS1.SIEALNKE, a sample PROC in SYS1.PROCLIB and sample JCL in SYS1.SAMPLIB. (For installation into private data sets, suggested allocation sizes are F/FB,80 5 tracks for SAMPJCL and for SAMPPROC. For LOADLIB allocation recommendations refer to ["Appendix C. SMP/E Install ++HOLD Information" on](#page-42-0) [page 33,](#page-42-0) item ″Define new data set using the following attributes″. **Note:** This information can be sent if required.)
- 3. Copy loadmod to a PDSE. Copy PROC and JCL to a PDS from the unpaxed file. The load module will be found in <JAVA\_HOME>/mvstools. The sample JCL and PROC will be found in <JAVA\_HOME>/mvstools/samples/jcl. For example, for the 6.0 SDK and using the default target libraries, issue the following commands under a USS shell:

```
cp JVMJCL66 "//'SYS1.SAMPLIB(JVMJCL66)'"
cp JVMPRC66 "//'SYS1.PROCLIB(JVMPRC66)'"
cp -X JVMLDM66 "//'SYS1.SIEALNKE(JVMLDM66)'"
```
- 4. Change the sample JCL and PROC as appropriate for your environment. Specifically, update JCL with JOB card information, update the JCL and PROC with HLQ where the PROC and LOADLIB exist, and update the PROC with the location of JAVA\_HOME. Make sure your sample JCL or PROC includes a STEPLIB to the load library unless that load library is included in your LNKLST member.
- 5. SUBMIT the modified JCL and check the job log. If everything was set up properly, the SYSOUT DD should contain output like this:

```
JVMJZBL1001N JZOS batch Launcher Version: 2.0.0 2007-02-12
JVMJZBL1002N Copyright (C) IBM Corp. 2005. All rights reserved.
java version "1.6.0"
Java(TM) SE Runtime Environment (build 2.4)
IBM J9 VM (build 2.4, J2RE 1.6.0 IBM J9 2.4 z/OS s390x-64 jvmmz6460-20071121_15015
  (JIT enabled)
J9VM - 20071121_015015_bHdSMr
JIT - r9 20071121 1300GC - 20071031 AA)
JVMJZBL1023N Invoking HelloWorld.main()...
JVMJZBL1024N HelloWorld.main() completed.
JVMJZBL1021N JZOS batch launcher completed, return code=0
Hello World
```
6. To diagnose problems with the JZOS batch launcher, change the LOGLVL parameter to '+I' :

```
// EXEC JVMLDM66,LOGLVL='+I',
```
**Note:** Setting this logging level (+I) will dump the environment that is passed to the JVM. The trace level setting ″+T″ will produce many messages, some of which may be helpful in tracking down installation problems.

# <span id="page-56-0"></span>Appendix F. Sample PROC and JCL for the SDK5 and SDK6 **Products**

These samples are for the SDK 5 products. The SDK 6 samples would be nearly identical. See the table in "Introduction to JZOS Batch Launcher Installation" on page 3, for more information on naming conventions.

## **Sample PROC**

This sample PROC is for the 31-bit SDK5 product.

```
1/\star//* Stored procedure for executing the JZOS Java Batch Launcher
1/\star\frac{1}{x} Tailor the proc your installation:
//* 1.) Replace '<HLQ>.JZOS.LOADLIB' with the PDSE that contains the
1/xJVMLDM50 module that was installed during installation
//* 2.) The STEPLIB is commented out. Unless you are doing an SMP/E
//* install into the MVS zone on z/0S 1.6 or above, you should
//*UNCOMMENT the STEPLIB and point to the STEPLIB being used
1/\star//JVMPRC50 PROC JAVACLS=, \le Fully Qfied Java class..RQD
// ARGS-<br>
// LIBRARY='<HLQ>.JZOS.LOADLIB', < STEPLIB FOR JVMLDM module<br>
// VERSION='50', < STEPLIB FOR JVMLDM module<br>
// VERSION='50', < JVMLDM version: 50
// VERSION='50',
// LOGLVL='',<br>// REGSIZE='OM',<br>// LEPARM=''
                                                 < Debug LVL: +I(info) +T(trc)
                                                  < EXECUTION REGION SIZE
//JAVAJVM EXEC PGM=JVMLDM&VERSION,REGION=&REGSIZE,
// PARM='&LEPARM/&LOGLVL &JAVACLS &ARGS'
//* STEPLIB DD DSN=&LIBRARY, DISP=SHR
                                 < System stdout
//SYSPRINT DD SYSOUT=*
\frac{1}{2}<br>\frac{1}{2}<br>\frac{1}{2}<br>\frac{1}{2}<br>\frac{1}{2}<br>\frac{1}{2}<br>\frac{1}{2}<br>\frac{1}{2}<br>\frac{1}{2}<br>\frac{1}{2}<br>\frac{1}{2}<br>\frac{1}{2}<br>\frac{1}{2}<br>\frac{1}{2}<br>\frac{1}{2}<br>\frac{1}{2}<br>\frac{1}{2}<br>\frac{1}{2}<br>\frac{1}{2}<br><br>\frac{1}{2}<br><br><br><br><br><br><br><br><br><br><br><br><br><br><br><br><br><br><br><br><br>
                                    < System stderr<br>< System stderr<br>< Java System.out
//STDERR DD SYSOUT=*
                                     < Java System.err
//CEEDUMP DD SYSOUT=*
//ABNLIGNR DD DUMMY
1/\star//*The following DDs can/should be present in the calling JCL
1/\star//*STDIN DD
                                       < OPTIONAL - Java System.in
//*STDENV DD
                                       < REQUIRED - JVM Environment script
//*MAINARGS DD
                                       < OPTIONAL - Alt. method to supply args
// PEND
```
This sample PROC is for the 64-bit SDK5 product.

```
//*//* Stored procedure for executing the JZOS Java Batch Launcher
1/\star//* Tailor the proc your installation:
//* 1.) Replace '<HLQ>.JZOS.LOADLIB' with the PDSE that contains the
       JVMLDM56 module that was installed during installation
1/x//* 2.) The STEPLIB is commented out. Unless you are doing an SMP/E
//* install into the MVS zone on z/0S 1.6 or above, you should
1/\starUNCOMMENT the STEPLIB and point to the STEPLIB being used
1/\star//JVMPRC56 PROC JAVACLS=,
                                      < Fully Qfied Java class..RQD
                                       < Args to Java class
// ARGS=,
// LIBRARY='<HLQ>.JZOS.LOADLIB', < STEPLIB FOR JVMLDM module<br>// VERSION='56', < JVMLDM version: 56
// VERSION='56',<br>// LOGLVL='',
                                       < Debug LVL: +I(info) +T(trc)
// REGSIZE='0M',<br>// REGSIZE='0M',
                                      < EXECUTION REGION SIZE
//JAVAJVM EXEC PGM=JVMLDM&VERSION,REGION=&REGSIZE,
// PARM='&LEPARM/&LOGLVL &JAVACLS &ARGS'
//* STEPLIB DD DSN=&LIBRARY, DISP=SHR
//SYSPRINT DD SYSOUT=*
                        System stdout >><br>> System stderr
//SYSOUT DD SYSOUT=*
                            < J.J.J.J.J.<br>< Java System.out<br>< Java System.err
//STDOUT DD SYSOUT=*<br>//STDERR DD SYSOUT=*<br>//CEEDUMP DD SYSOUT=*
//ABNLIGNR DD DUMMY
1/\star//*The following DDs can/should be present in the calling JCL
1/\star//*STDIN DD
                               < OPTIONAL - Java System.in
//*STDENV DD
                               < REQUIRED - JVM Environment script
                               < OPTIONAL - Alt. method to supply args
//*MAINARGS DD
// PEND
```
## **Sample JCL**

This sample JCL is for the 31-bit SDK5 product.

```
1/x//* Batch job to run the Java VM
1/\star//* Tailor the proc and job for your installation:
//* 1.) Modify the Job card per your installation's requirements
//* 2.) Modify the PROCLIB card to point to this PDS
//* 3.) edit JAVA_HOME to point the location of the SDK
1/*/ 4.) edit APP HOME to point the location of your app (if any)
1/ \star 5.) Modify the CLASSPATH as required to point to your Java code
//* 6.) Modify JAVACLS and ARGS to launch desired Java class
1/\star//JAVA EXEC PROC=JVMPRC50,
// JAVACLS='HelloWorld'
//STDENV DD *
# This is a shell script which configures
# any environment variables for the Java JVM.
# Variables must be exported to be seen by the launcher.
. /etc/profile
export JAVA_HOME=/usr/lpp/java/J5.0
export PATH=/bin:"${JAVA_HOME}"/bin:
LIBPATH=/lib:/usr/lib:"${JAVA HOME}"/bin
LIBPATH="$LIBPATH":"${JAVA_HOME}"/bin/classic
export LIBPATH="$LIBPATH":
# Customize your CLASSPATH here
APP HOME=$JAVA HOME
CLASSPATH=$APP HOME
# Add Application required jars to end of CLASSPATH
for i in "${APP HOME}"/*.jar; do
   CLASSPATH="$CLASSPATH":"$i"
   done
export CLASSPATH="$CLASSPATH":
# Set JZOS specific options
# Use this variable to specify encoding for DD STDOUT and STDERR
#export JZOS_OUTPUT_ENCODING=Cp1047
# Use this variable to prevent JZOS from handling MVS operator commands
#export JZOS_ENABLE MVS COMMANDS=false
# Use this variable to supply additional arguments to main
#export JZOS MAIN ARGS=""
# Configure JVM options
IJO = " - Xms16m - Xmx128m"# Uncomment the following to aid in debugging "Class Not Found" problems
#IJO="$IJO -verbose:class"
# Uncomment the following if you want to run with Ascii file encoding..
#IJO="$IJO -Dfile.encoding=IS08859-1"
export IBM_JAVA_OPTIONS="$IJO "
\frac{1}{2}
```
This sample JCL is for the 64-bit SDK5 product.

```
//*//* Batch job to run the Java VM
1/x//* Tailor the proc and job for your installation:
\frac{7}{*} 1.) Modify the Job card per your installation's requirements \frac{7}{*} 2.) Modify the PROCLIB card to point to this PDS
//* 3.) edit JAVA HOME to point the location of the SDK
//* 4.) edit APP_HOME to point the location of your app (if any)
//* 5.) Modify the CLASSPATH as required to point to your Java code
//* 6.) Modify JAVACLS and ARGS to launch desired Java class
//*//JAVA EXEC PROC=JVMPRC56,
// JAVACLS='HelloWorld'
//STDENV DD *
# This is a shell script which configures
# any environment variables for the Java JVM.
# Variables must be exported to be seen by the launcher.
. /etc/profile
export JAVA_HOME=/usr/lpp/java/J5.0_64
export PATH=/bin:"${JAVA HOME}"/bin:
LIBPATH=/lib:/usr/lib:"${JAVA HOME}"/bin
LIBPATH="$LIBPATH":"${JAVA_HOME}"/bin/classic
export LIBPATH="$LIBPATH":
# Customize your CLASSPATH here
APP HOME=$JAVA HOME
CLASSPATH=$APP_HOME
# Add Application required jars to end of CLASSPATH
for i in "\{\text{APP} HOME}"/*.jar; do
    CLASSPATH="$CLASSPATH":"$i"
    done
export CLASSPATH="$CLASSPATH":
# Set JZOS specific options
# Use this variable to specify encoding for DD STDOUT and STDERR
#export JZOS_OUTPUT_ENCODING=Cp1047
# Use this variable to prevent JZOS from handling MVS operator commands
#export JZOS_ENABLE_MVS_COMMANDS=false
# Use this variable to supply additional arguments to main
#export JZOS MAIN ARGS="'
# Configure JVM options
IJO="-Xms16m -Xmx128m"
# Uncomment the following to aid in debugging "Class Not Found" problems
#IJO="$IJO -verbose:class"
# Uncomment the following if you want to run with Ascii file encoding..
#IJO="$IJO -Dfile.encoding=ISO8859-1"
export IBM_JAVA_OPTIONS="$IJO "
\prime
```
## **Notices**

This information was developed for products and services offered in the U.S.A.

IBM may not offer the products, services, or features discussed in this document in all countries. Consult your local IBM representative for information on the products and services currently available in your area. Any reference to an IBM product, program, or service is not intended to state or imply that only that IBM product, program, or service may be used. Any functionally equivalent product, program, or service that does not infringe any IBM intellectual property right may be used instead. However, it is the user's responsibility to evaluate and verify the operation of any non-IBM product, program, or service.

IBM may have patents or pending patent applications covering subject matter described in this document. The furnishing of this document does not grant you any license to these patents. You can send license inquiries, in writing, to:

IBM Director of Licensing IBM Corporation North Castle Drive Armonk, New York 10504-1785 U.S.A.

For license inquiries regarding double-byte (DBCS) information, contact the IBM Intellectual Property Department in your country or send inquiries, in writing, to:

IBM World Trade Asia Corporation **Licensing** 2-31 Roppongi 3-chome, Minato-ku Tokyo 106-0032, Japan

**The following paragraph does not apply to the United Kingdom or any other country where such provisions are inconsistent with local law:** INTERNATIONAL BUSINESS MACHINES CORPORATION PROVIDES THIS PUBLICATION "AS IS" WITHOUT WARRANTY OF ANY KIND, EITHER EXPRESS OR IMPLIED, INCLUDING, BUT NOT LIMITED TO, THE IMPLIED WARRANTIES OF NON-INFRINGEMENT, MERCHANTABILITY OR FITNESS FOR A PARTICULAR PURPOSE. Some states do not allow disclaimer of express or implied warranties in certain transactions, therefore, this statement may not apply to you.

This information could include technical inaccuracies or typographical errors. Changes are periodically made to the information herein; these changes will be incorporated in new editions of the publication. IBM may make improvements and/or changes in the product(s) and/or the program(s) described in this publication at any time without notice.

Any references in this information to non-IBM Web sites are provided for convenience only and do not in any manner serve as an endorsement of those Web sites. The materials at those Web sites are not part of the materials for this IBM product and use of those Web sites is at your own risk.

IBM may use or distribute any of the information you supply in any way it believes appropriate without incurring any obligation to you.

Licensees of this program who wish to have information about it for the purpose of enabling: (i) the exchange of information between independently created programs and other programs (including this one) and (ii) the mutual use of the information which has been exchanged, should contact:

IBM Corporation Mail Station P300 2455 South Road Poughkeepsie, New York 12601-5400 U.S.A. Attention: Information Request

Such information may be available, subject to appropriate terms and conditions, including in some cases, payment of a fee.

The licensed program described in this document and all licensed material available for it are provided by IBM under terms of the IBM Customer Agreement, IBM International Program License Agreement or any equivalent agreement between us.

Any performance data contained herein was determined in a controlled environment. Therefore, the results obtained in other operating environments may vary significantly. Some measurements may have been made on development-level systems and there is no guarantee that these measurements will be the same on generally available systems. Furthermore, some measurement may have been estimated through extrapolation. Actual results may vary. Users of this document should verify the applicable data for their specific environment.

Information concerning non-IBM products was obtained from the suppliers of those products, their published announcements or other publicly available sources. IBM has not tested those products and cannot confirm the accuracy of performance, compatibility or any other claims related to non-IBM products. Questions on the capabilities of non-IBM products should be addressed to the suppliers of those products.

All statements regarding IBM's future direction or intent are subject to change or withdrawal without notice, and represent goals and objectives only.

This information may contain examples of data and reports used in daily business operations. To illustrate them as completely as possible, the examples include the names of individuals, companies, brands, and products. All of these names are fictitious and any similarity to the names and addresses used by an actual business enterprise is entirely coincidental.

#### COPYRIGHT LICENSE:

This information may contain sample application programs in source language, which illustrate programming techniques on various operating platforms. You may copy, modify, and distribute these sample programs in any form without payment to IBM, for the purposes of developing, using, marketing or distributing application programs conforming to the application programming interface for the operating platform for which the sample programs are written. These examples have not been thoroughly tested under all conditions. IBM, therefore, cannot guarantee or imply reliability, serviceability, or function of these programs.

## **Trademarks**

IBM, the IBM logo, and ibm.com are trademarks or registered trademarks of International Business Machines Corporation in the United States, other countries, or both. If these and other IBM trademarked terms are marked on their first occurrence in this information with a trademark symbol (<sup>®</sup> or <sup>™</sup>), these symbols indicate U.S. registered or common law trademarks owned by IBM at the time this information was published. Such trademarks may also be registered or common law trademarks in other countries. A current list of IBM trademarks is available on the Web at "Copyright and trademark information" at [http://www.ibm.com/legal/](www.ibm.com/legal/copytrade.shtml) [copytrade.shtml](www.ibm.com/legal/copytrade.shtml)

Adobe is either a registered trademark or trademark of Adobe Systems Incorporated in the United States, other countries, or both.

Linux is a registered trademark of Linus Torvalds in the United States, other countries, or both.

Other company, product, and service names may be trademarks or service marks of others.

# **Bibliography**

See the following publications for additional information.

The JZOS Cookbook, available on alphaWorks: [http://www.alphaworks.ibm.com/tech/](www.alphaworks.ibm.com/tech/zosjavabatchtk?) [zosjavabatchtk?](www.alphaworks.ibm.com/tech/zosjavabatchtk?)

[IBM Java SDK Diagnostic Guides](www.ibm.com/developerworks/java/jdk/diagnosis/index.html)

[z/OS UNIX System Services Planning,](http://publibz.boulder.ibm.com/epubs/pdf/bpxzb2a0.pdf) GA22-7800

[z/OS Using REXX and z/OS UNIX System](http://publibz.boulder.ibm.com/epubs/pdf/bpxzb690.pdf) [Services,](http://publibz.boulder.ibm.com/epubs/pdf/bpxzb690.pdf) SA22–7806

[z/OS XL C/C++ Programming Guide,](http://publibz.boulder.ibm.com/epubs/pdf/cbcpg1a0.pdf) SC09–4765

# **Index**

# **C**

configuring [configuring environment variables 8](#page-17-0) [environment variables 8](#page-17-0) [Java SDK environment 9](#page-18-0) [Jzos environment 9](#page-18-0) [system environment 9](#page-18-0) [controlling output encoding 12](#page-21-0) [customizing configuration script 11](#page-20-0)

# **H**

[handling MVS MODIFY 19](#page-28-0) [handling MVS START 19](#page-28-0)

# **I**

installation [upload files 3](#page-12-0)

## **J**

[Java SDK options 10](#page-19-0) Jzos Batch Launcher [arguments 7](#page-16-0) [introduction 5](#page-14-0) [sample JCL 6](#page-15-0) [sample PROC 5](#page-14-0) [setting logging levels 8](#page-17-0) [specifying the Java main class 7](#page-16-0)

# **L**

[LE runtime options 14](#page-23-0) [LookAt message retrieval tool v](#page-6-0)

# **M**

[message retrieval tool, LookAt v](#page-6-0) [messages 21](#page-30-0) migration [JZOS Batch Launcher Changes 31](#page-40-0) [JZOS Toolkit Changes 31](#page-40-0) [MVS console interface 12](#page-21-0) MVS dataset I/O [ZFile classes 17](#page-26-0)

# **N**

[Non-SMP/E Install 3](#page-12-0)[, 41](#page-50-0)

# **O**

overview [features 1](#page-10-0)

# **S**

SDK5 [sample JCL 47](#page-56-0) [sample PROC 47](#page-56-0) [SMP/E Install 33](#page-42-0) [system properties 10](#page-19-0)

## **T**

Toolkit User's Guide [introduction 17](#page-26-0)

# **W**

[writing messages to the system console or log 19](#page-28-0)

# **Readers' Comments — We'd Like to Hear from You**

**JZOS Batch Launcher and Toolkit function in IBM SDK for z/OS Installation and User's Guide**

**Publication No. SA23-2245-02**

We appreciate your comments about this publication. Please comment on specific errors or omissions, accuracy, organization, subject matter, or completeness of this book. The comments you send should pertain to only the information in this manual or product and the way in which the information is presented.

For technical questions and information about products and prices, please contact your IBM branch office, your IBM business partner, or your authorized remarketer.

When you send comments to IBM, you grant IBM a nonexclusive right to use or distribute your comments in any way it believes appropriate without incurring any obligation to you. IBM or any other organizations will only use the personal information that you supply to contact you about the issues that you state on this form.

Comments:

Thank you for your support.

Submit your comments using one of these channels:

- Send your comments to the address on the reverse side of this form.
- Send your comments via e-mail to: mhvrcfs@us.ibm.com

If you would like a response from IBM, please fill in the following information:

Name Address

Company or Organization

Phone No. **E-mail address** 

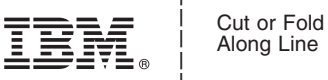

Along Line

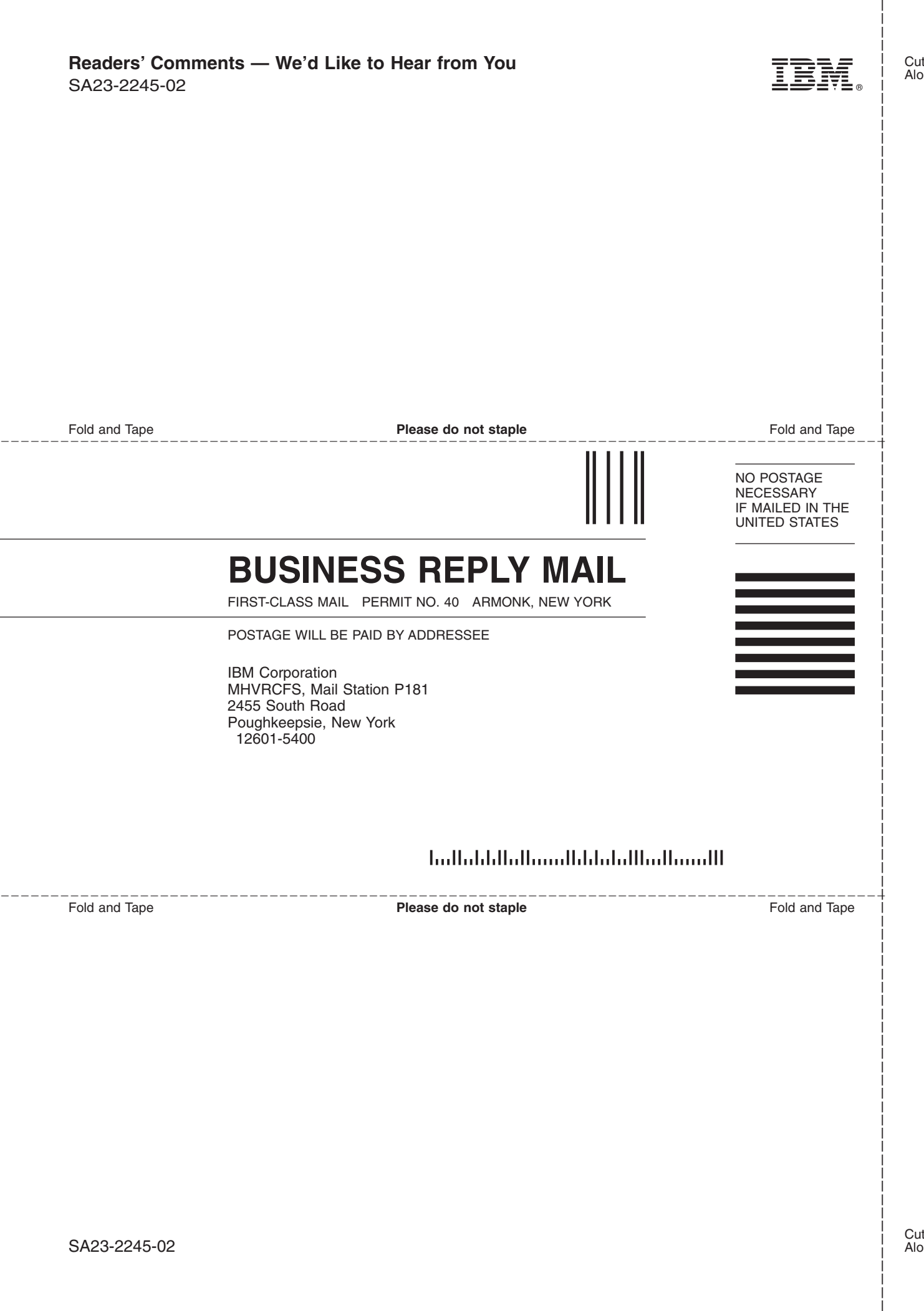

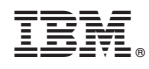

Printed in USA

SA23-2245-02

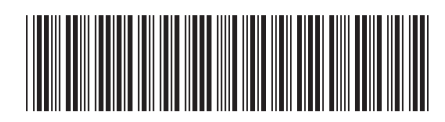